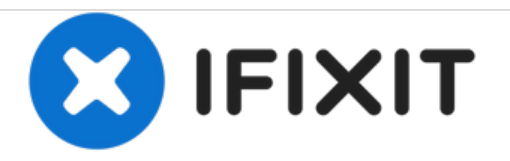

# **iMac Intel 21,5" EMC 2389 CPU austauschen**

Austausch der CPU am iMac Intel 21,5" EMC 2389.

Geschrieben von: Andrew Bookholt

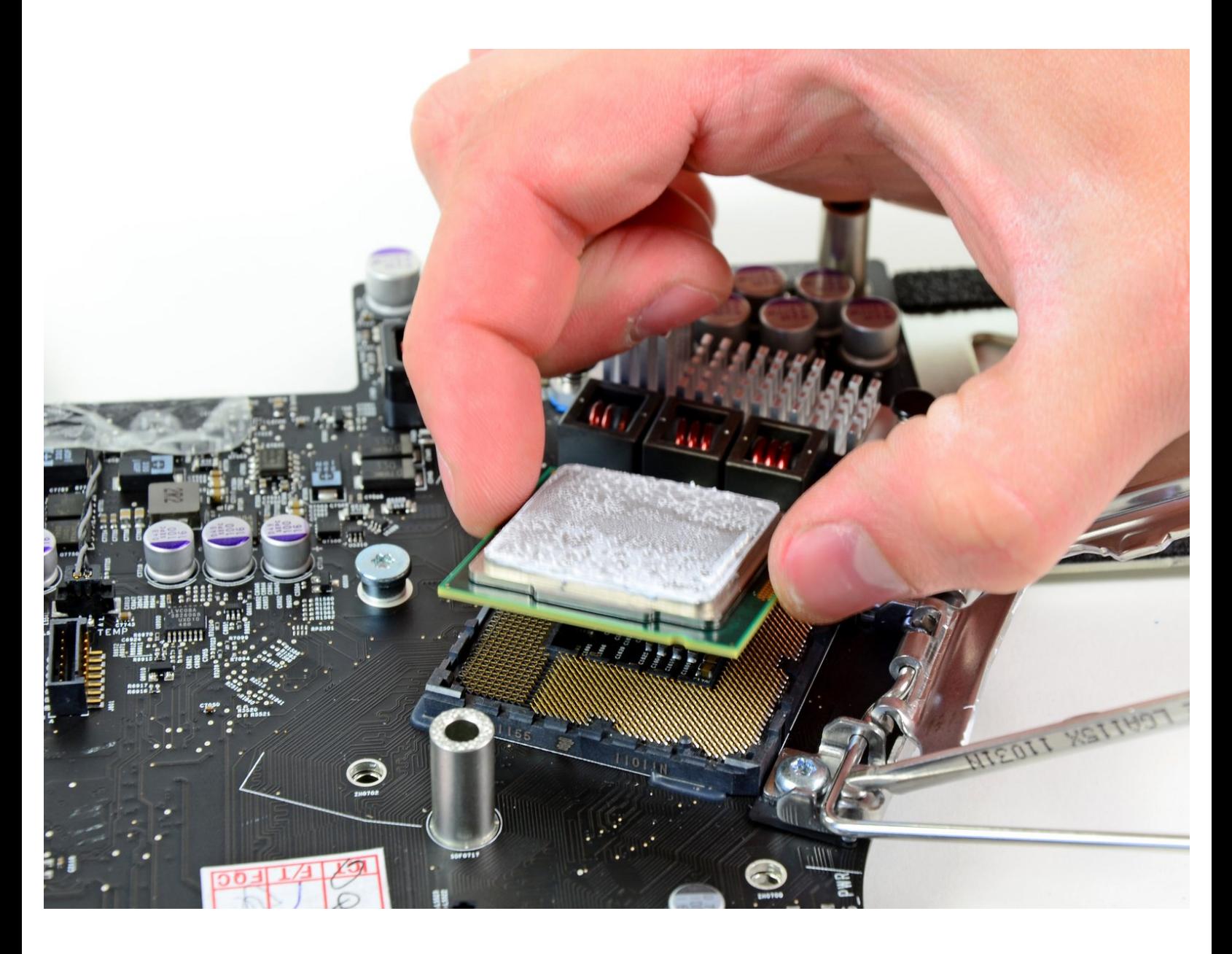

# **EINLEITUNG**

Diese Anleitung zeigt dir, wie du die CPU austauschen kannst.

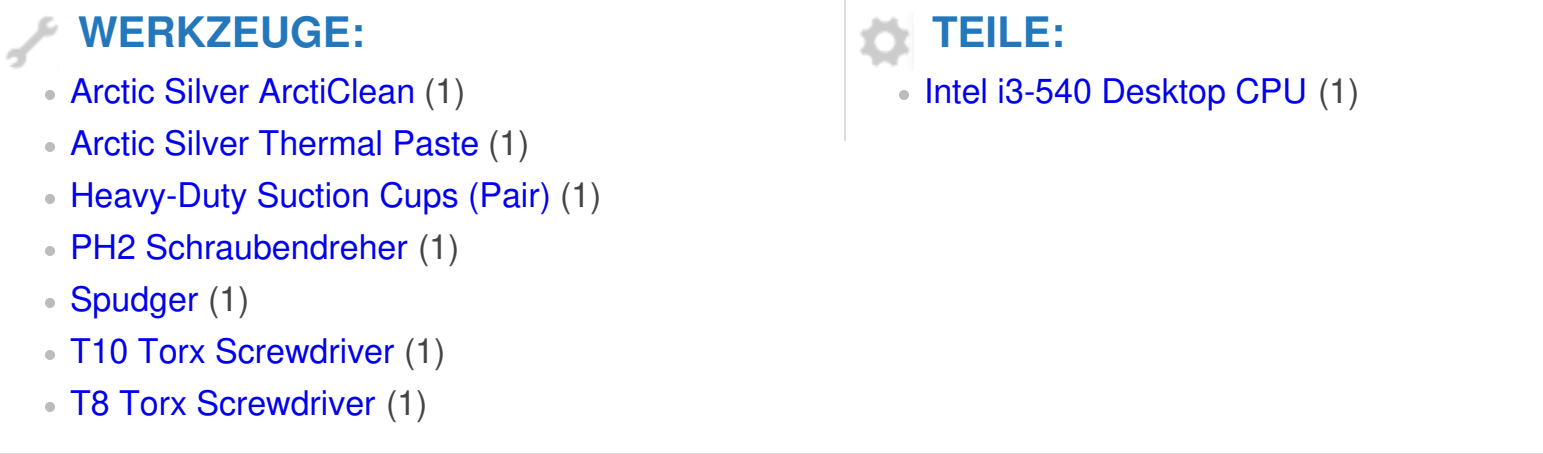

## **Schritt 1 — Zugangsklappe**

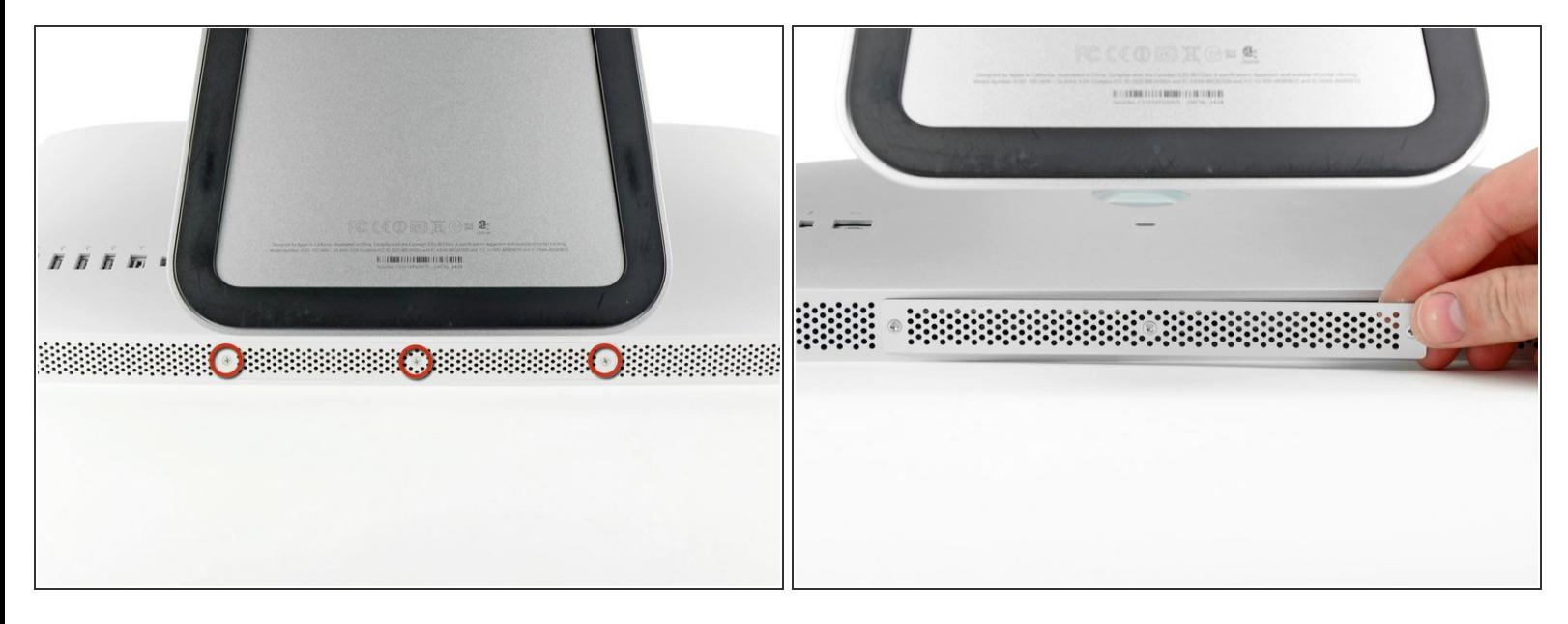

- Ziehe den Netzstecker am iMac und allen sonstigen Peripheriegeräten.
- Lege deinen iMac mit der Scheibe nach unten auf eine saubere weiche Oberfläche.
- Achte darauf, dass keinerlei Verunreinigungen auf der Oberfläche sind, die die Scheibe verkratzen oder beschädigen können. Am besten legst du ein sauberes weiches Tuch auf die Oberfläche. /<u>|</u>\
- Die Klappe ist mit drei Kreuzschlitzschrauben an der Unterseite des iMac befestigt. Drehe sie heraus.  $\bullet$
- Die Schrauben bleiben in der Klappe hängen.
- Entferne die Klappe.

#### **Schritt 2 — RAM**

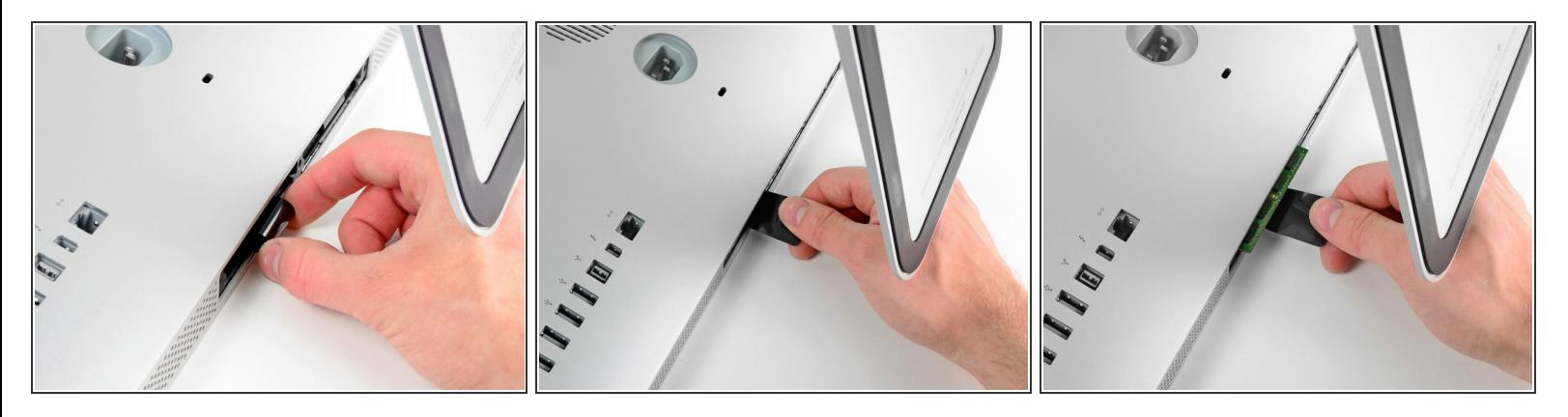

- Ziehe vorsichtig die schwarze Plastiklasche zum Entfernen der RAM aus dem RAM-Slot.
- Zieh die schwarze Plastiklasche von der unteren Kante des iMacs weg, um so das Modul/die Module auf dieser Seite des Ram-Gehäuses auszuwerfen.
- Womöglich ist etwas Kraftanwendung erforderlich.

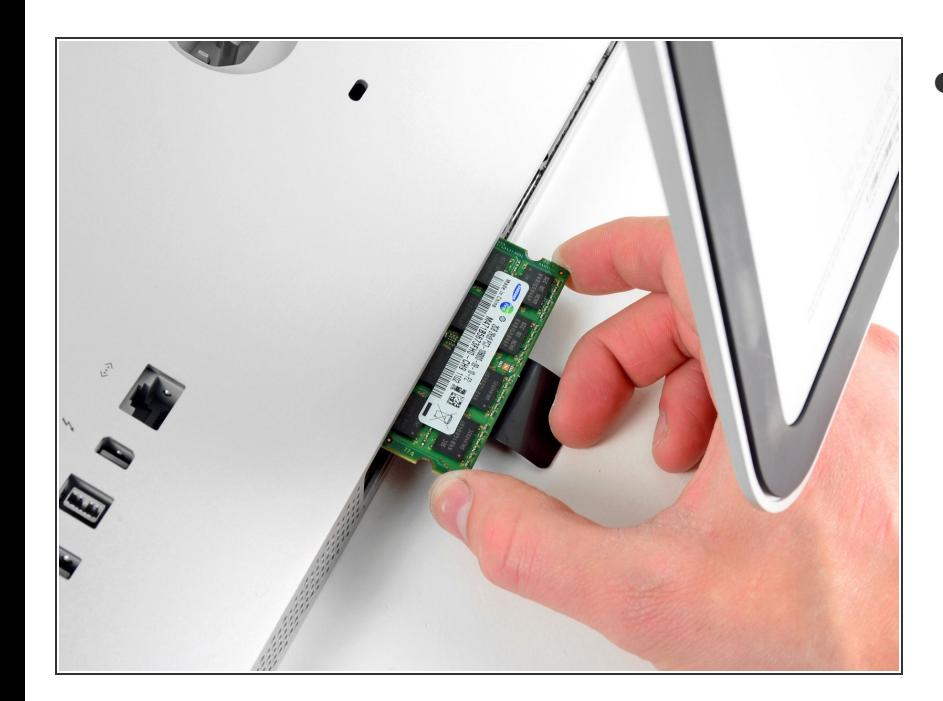

## **Schritt 3**

Zieh die alten RAM-Module aus den Slots im RAM-Gehäuse und leg sie auf die Seite.  $\bullet$ 

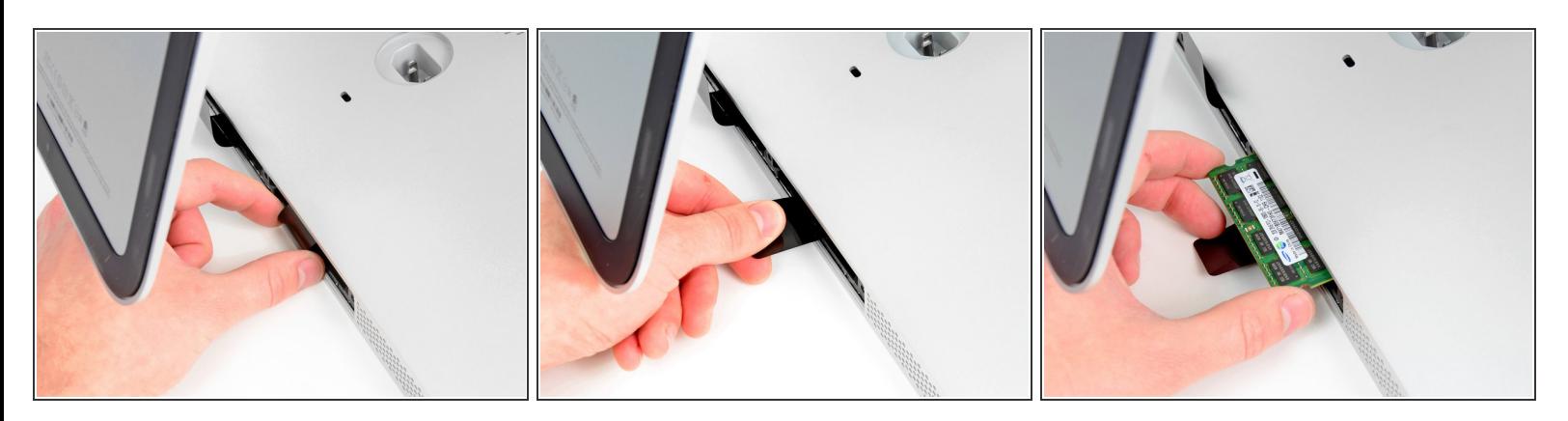

Wiederhole die vorherigen Schritte, um das/die RAM-Module von der anderen Seite des RAM-Gehäuses zu entfernen.  $\bullet$ 

#### **Schritt 5**

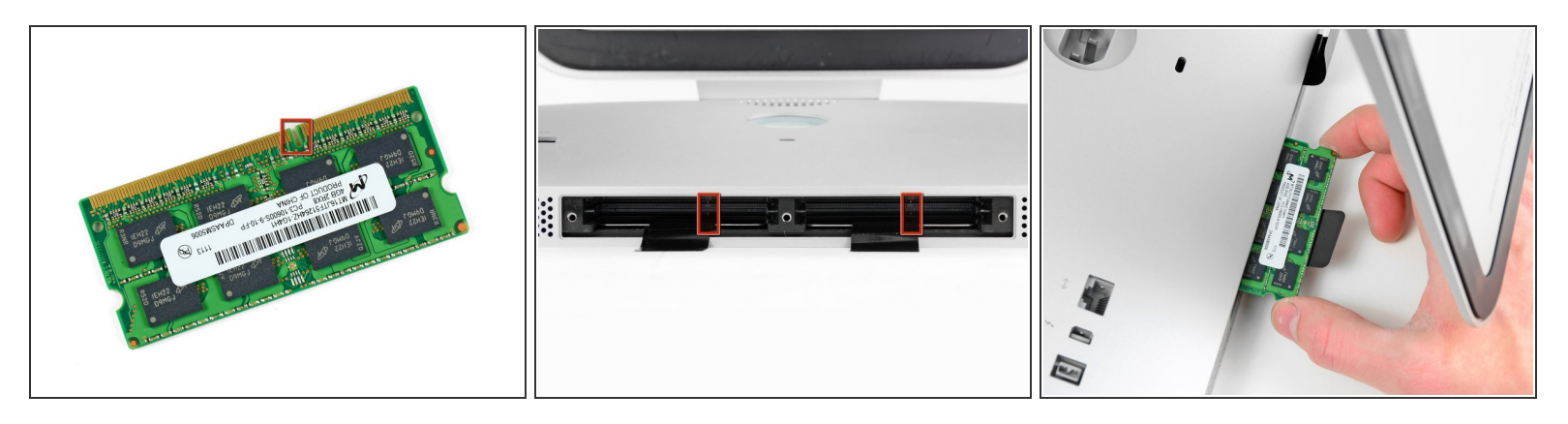

Beim Installieren eines neues RAM-Moduls, ist wichtig, auf die richtige Einsetzrichtung zu achten.

- Achte darauf, dass die kleine Kerbe in jedem RAM-Modul (siehe erstes Bild) auf die Erhebung im RAM-Slot (siehe zweites Bild) trifft.  $\bullet$
- Dein iMac hat vier RAM-Slots. Achte darauf, jedes RAM-Modul horizontal in seinen Slot zu schieben. Das verhindert, dass sich die Module zwischen zwei Slots verklemmen.
- Nachdem du die neuen RAM-Module in die richtige Richtung ausgerichtet hast, schiebe sie vorsichtig ganz in den iMac und benutze deine Daumen, um sie sicher in ihren Platz zu fixieren.  $\odot$

#### **Schritt 6 — Glasscheibe**

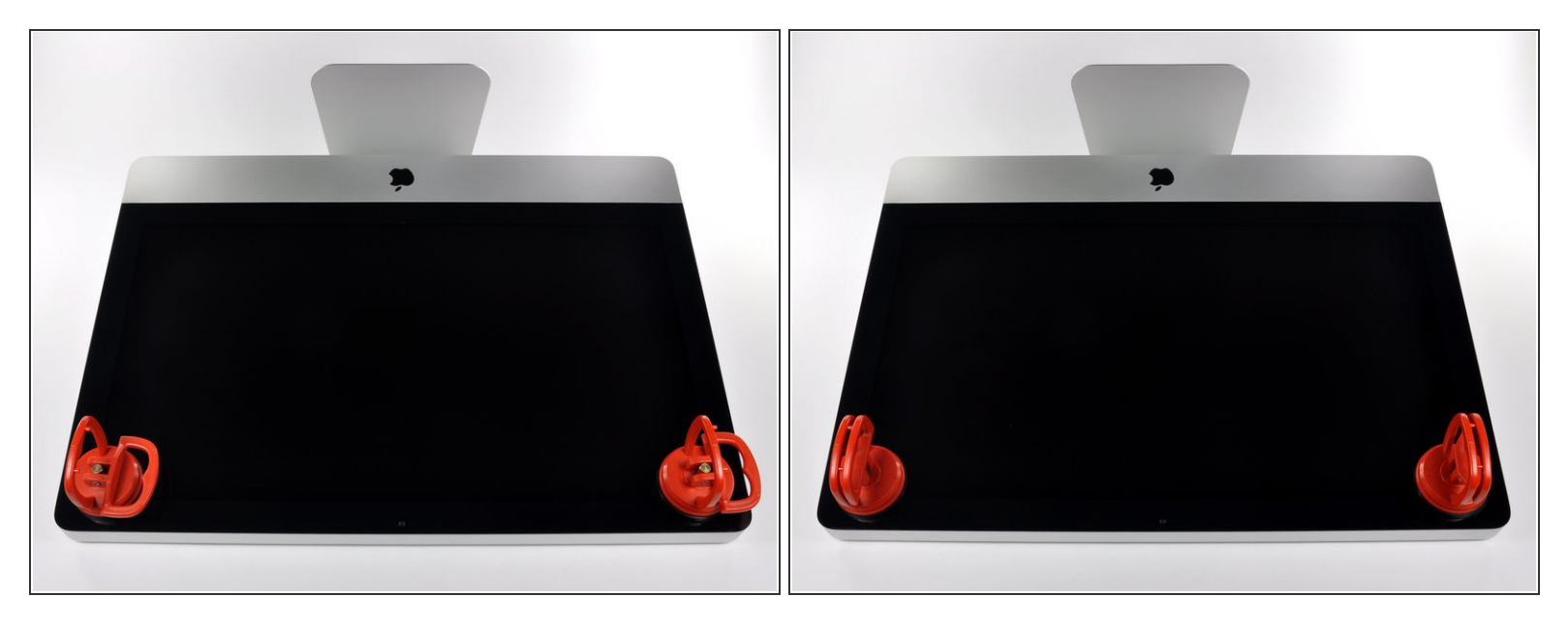

 $\widehat{I}$ ) Ziehe den Stecker, bevor du anfängst. Lege den iMac auf eine weiche Oberfläche, so wie gezeigt.

- Befestige einen Saugnapf in jeder der oberen Ecken der Scheibe.
- Um die [Saugnäpfe](https://eustore.ifixit.com/Werkzeuge/Hebeln-Oeffnen/iFixit-Heavy-Duty-Saugheber-2er-Set-Ersatzteil-Blau.html?utm_source=iFixit&utm_campaign=Referral&utm_medium=banner&utm_content=145023), die wir verkaufen, anzubringen, musst du erst den Saugnapf mit dem beweglichen Griff parallel zur Scheibe aufsetzen. Halte den Saugnapf gegen die Scheibe und klappe den Griff hoch, bis er parallel mit dem anderen ist.
- Wenn der Saugnapf sich nicht festsaugt, dann versuche die Scheibe und den Saugnapf mit einem milden Reinigungsmittel zu säubern.  $\bullet$

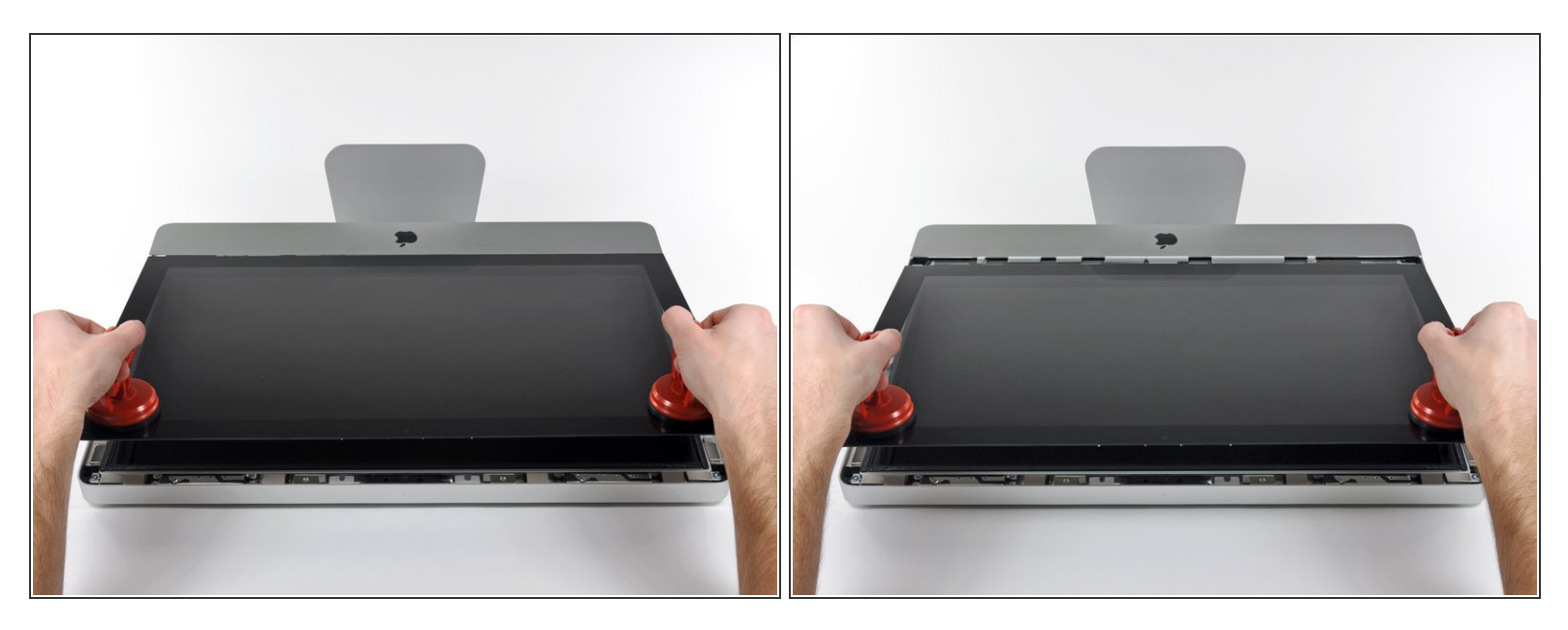

- Hebe die Scheibe vorsichtig senkrecht zum LCD an, gerade soweit um die Metallstifte, die oben an der Unterseite der Scheibe angebracht sind zu befreien.  $\bullet$
- Ziehe die Scheibe von der Unterkante des iMac weg und lege sie sorgfältig zur Seite.
- Achte beim Zusammenbau darauf, die Innenseite der Scheibe und das LCD peinlich genau zu reinigen. Jeglicher Staub und Fingerabdrücke werden sichtbar, sobald die Maschine eingeschaltet ist.

#### **Schritt 8 — Display**

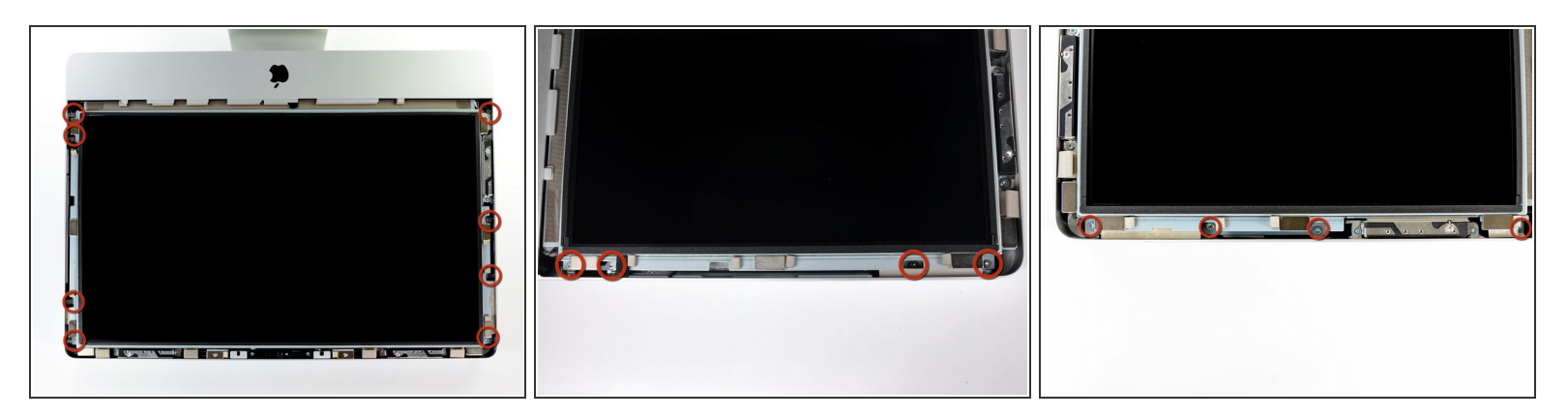

 Entferne die acht 8 mm Torx T10 Schrauben, die das Display am Gehäuse befestigen. Die letzten beiden Bilder sind Detailansichten jeder Seite des Displays.

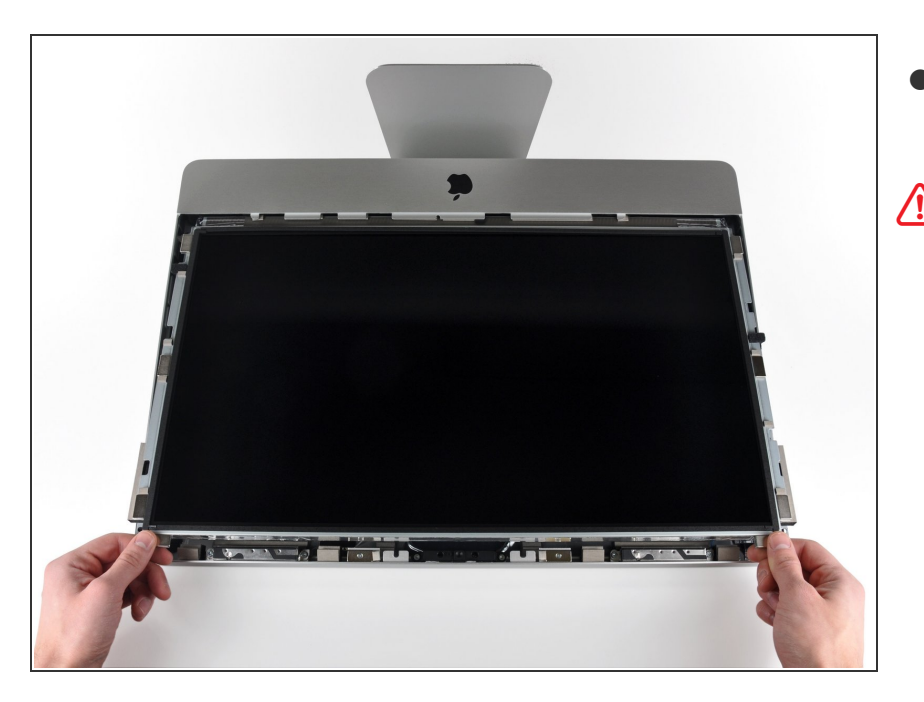

- Hebe die Oberkante des Displays leicht aus dem Gehäuse.  $\bullet$
- Hebe es nicht zu weit heraus. Es ist noch mit verschiedenen Kabeln mit der Hauptplatine verbunden.

# **Schritt 10**

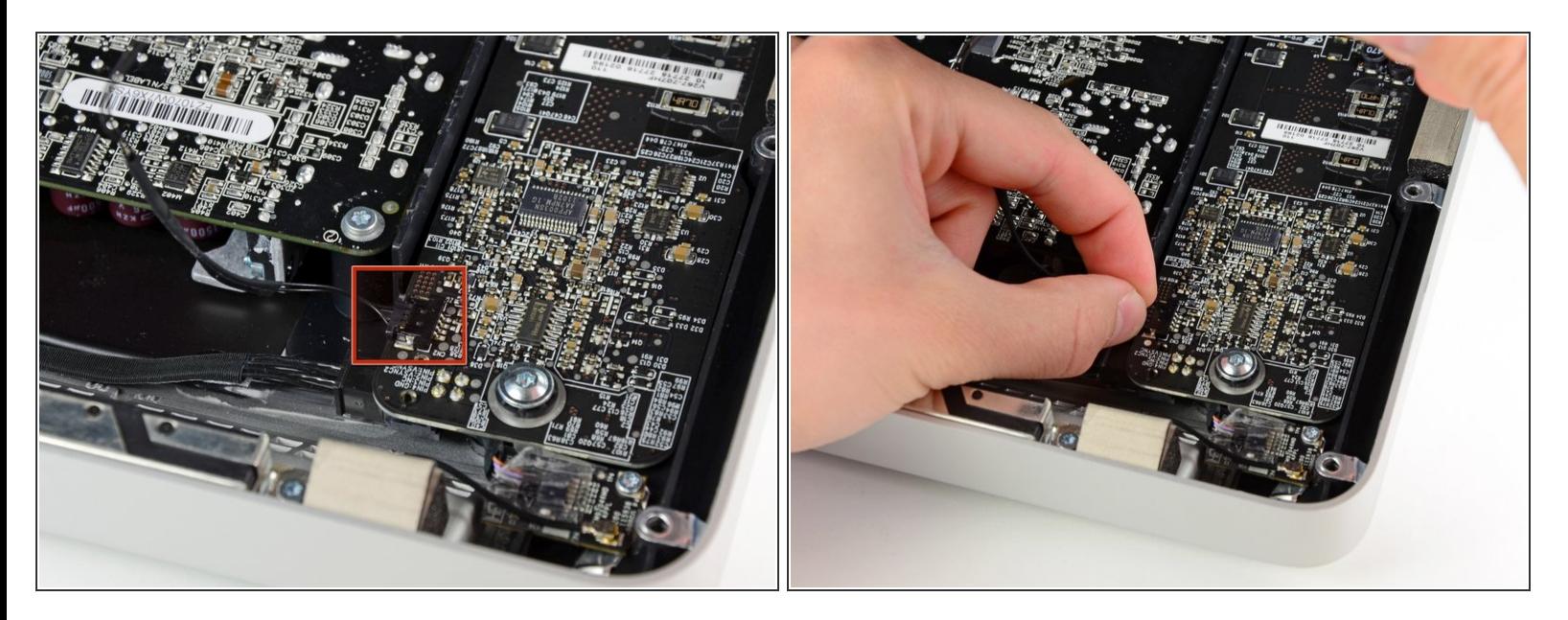

Ziehe den Verbinder am Kabel der Vertikalsynchronisation aus seinem Sockel auf der Platine der LED Versorgung in der Nähe der oberen linken Ecke des iMac.

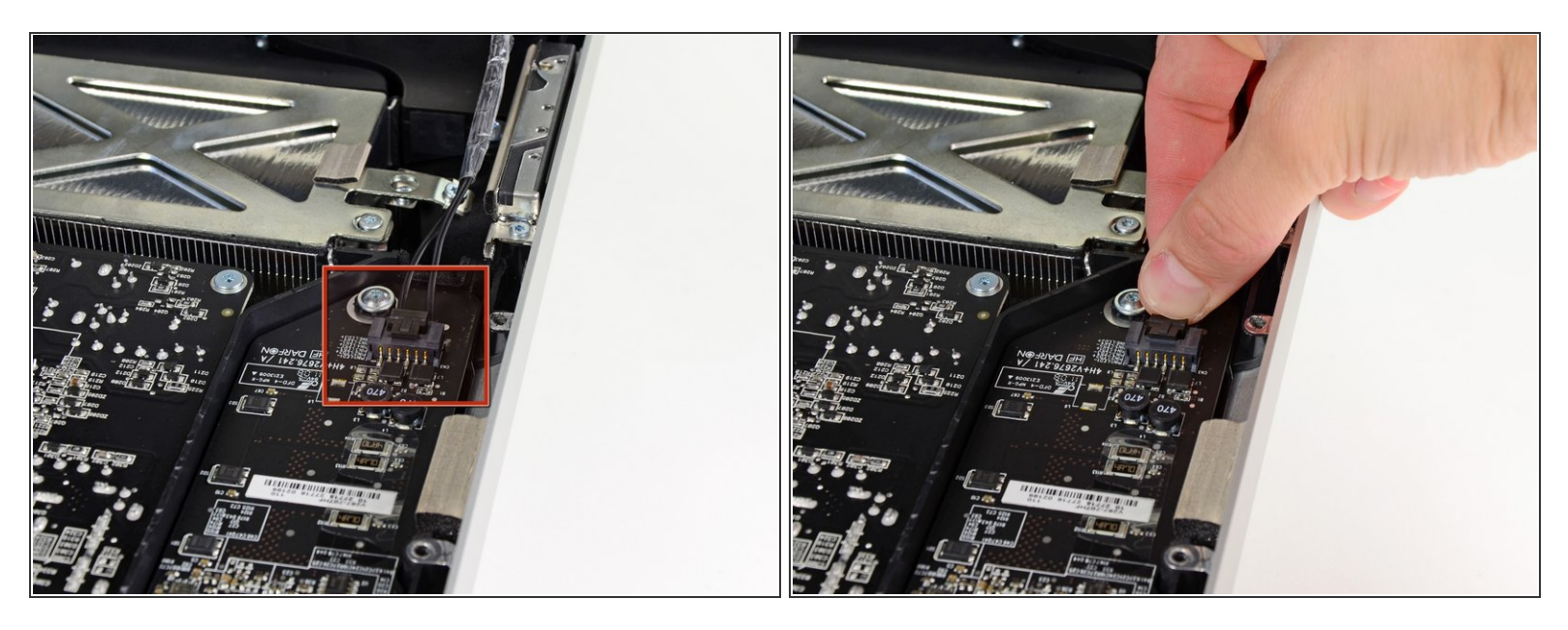

- Drehe das Display soweit aus dem Gehäuse heraus, dass du das Versorgungskabel der LED Rückbeleuchtung von der LED Versorgungsplatine lösen kannst.  $\bullet$
- Um das Kabel zu lösen, musst du gleichzeitig die Sicherung am Stecker drücken und den Stecker weg vom Sockel ziehen. ( In Richtung Unterkante des iMac.)

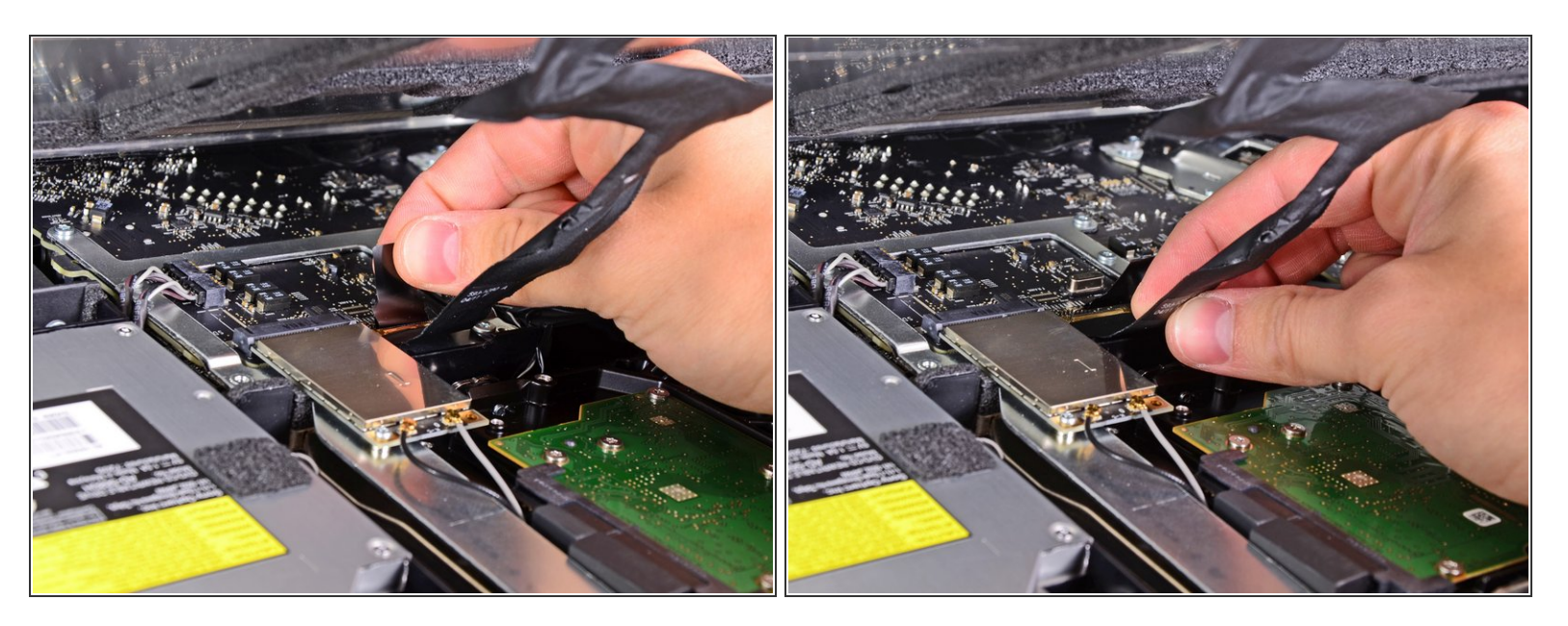

- Das Displaydatenkabel hat einen Verschlussbügel aus Draht. Entriegele den Verschluss, indem du die Plastiklasche nach oben drehst. (Es ist keine Zuglasche)
- Ziehe das Displaydatenkabel gerade aus dem Sockel auf dem Logic Board.
	- Der Sockel ist sehr empfindlich, ziehe das Kabel nicht nach oben. Ziehe parallel zur Oberfläche des Logic Boards.

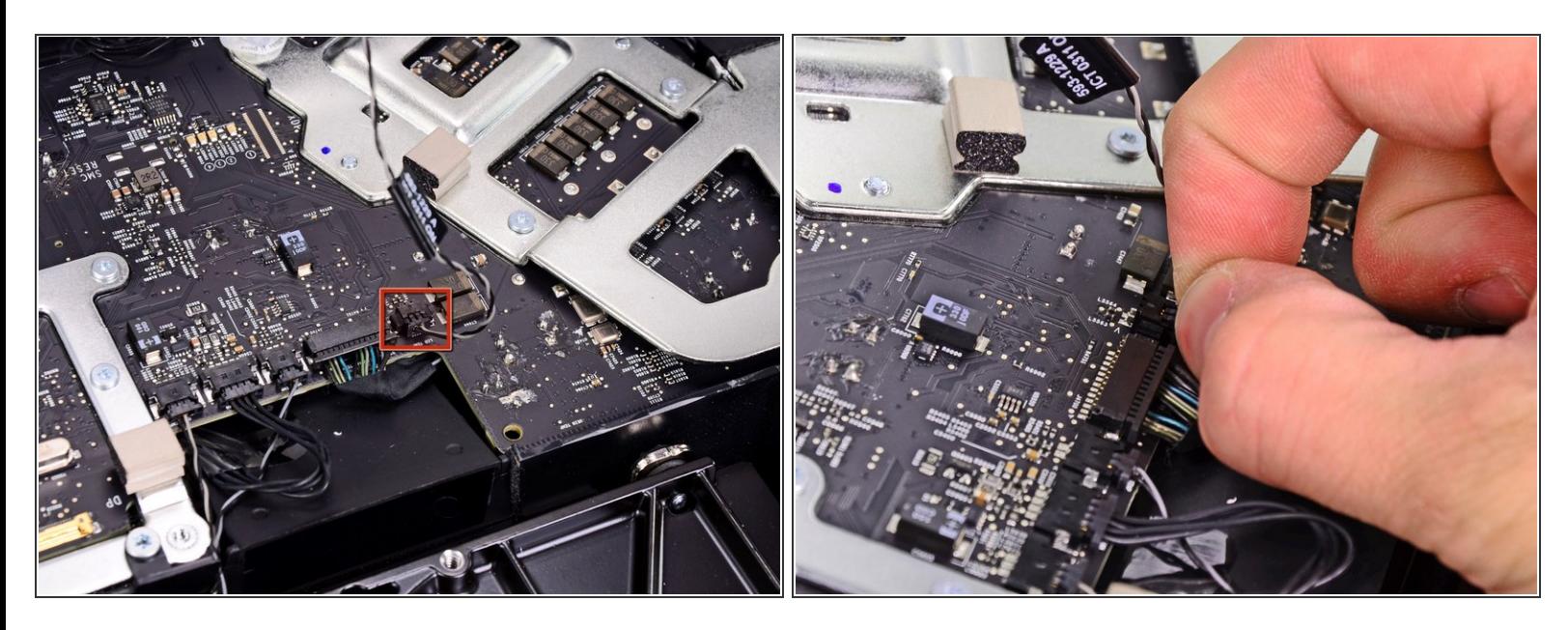

- Löse den Verbinder des Thermosensorkabels zum LCD aus seinem Sockel auf dem Logic Board.
- Wenn der Ventilator nach dem Zusammenbau auf Höchstdrehzahl arbeitet, musst du die Orientierung an diesem Verbinder oder am Thermosensorkabel der Festplatte prüfen.

#### **Schritt 14**

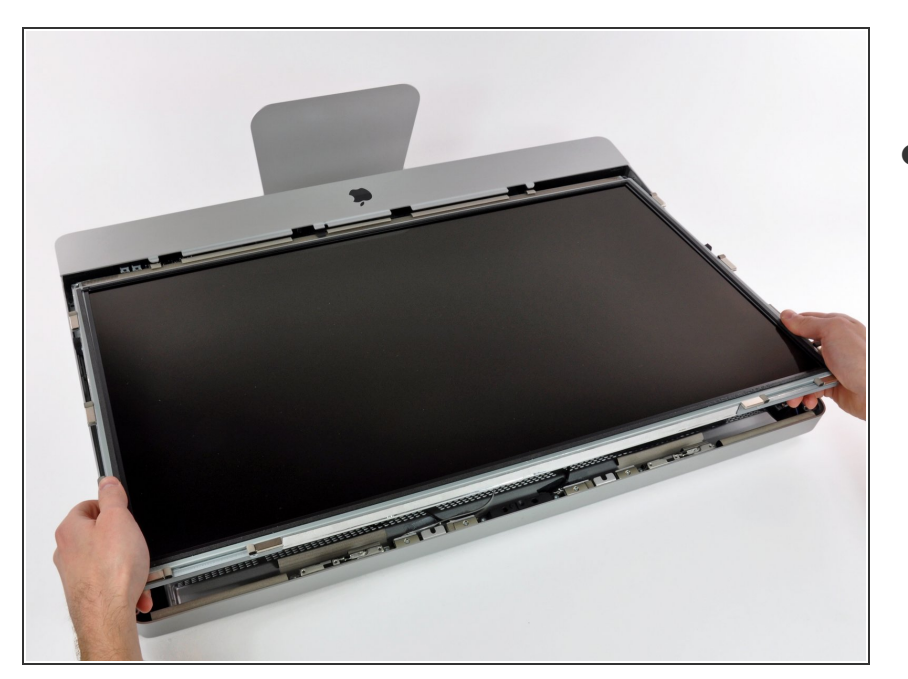

Ziehe das Display vorsichtig in Richtung Oberkante des iMac und hebe es aus dem Gehäuse. Achte darauf, dass sich keine Kabel verfangen.

#### **Schritt 15 — Optisches Laufwerk**

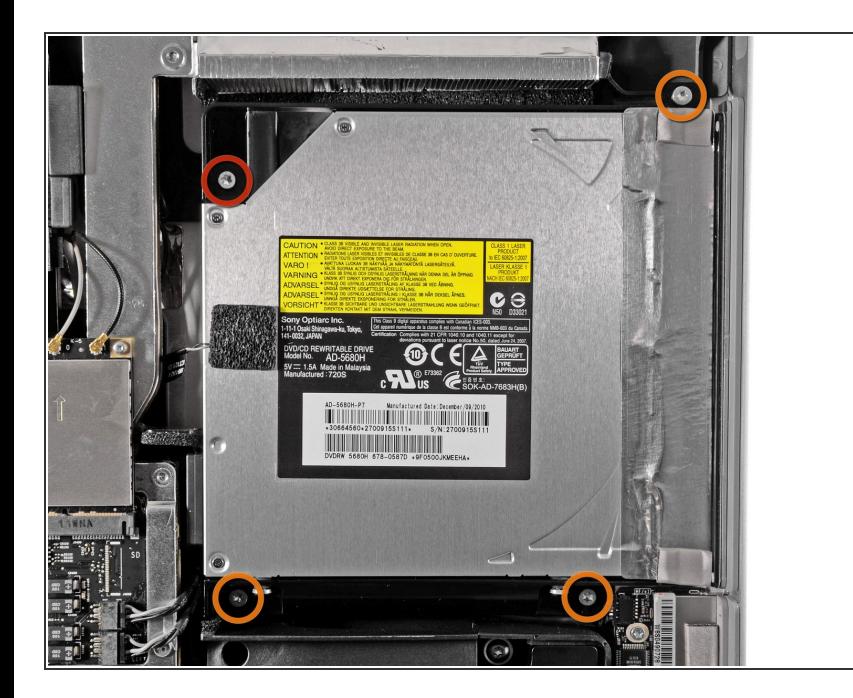

- Entferne folgende vier Torx Schrauben:  $\bullet$ 
	- Eine 9,3 mm T10 Schraube mit breitem Kopf
	- Drei 9,3 mm T10 Schrauben mit normalen Köpfen  $\bullet$

## **Schritt 16**

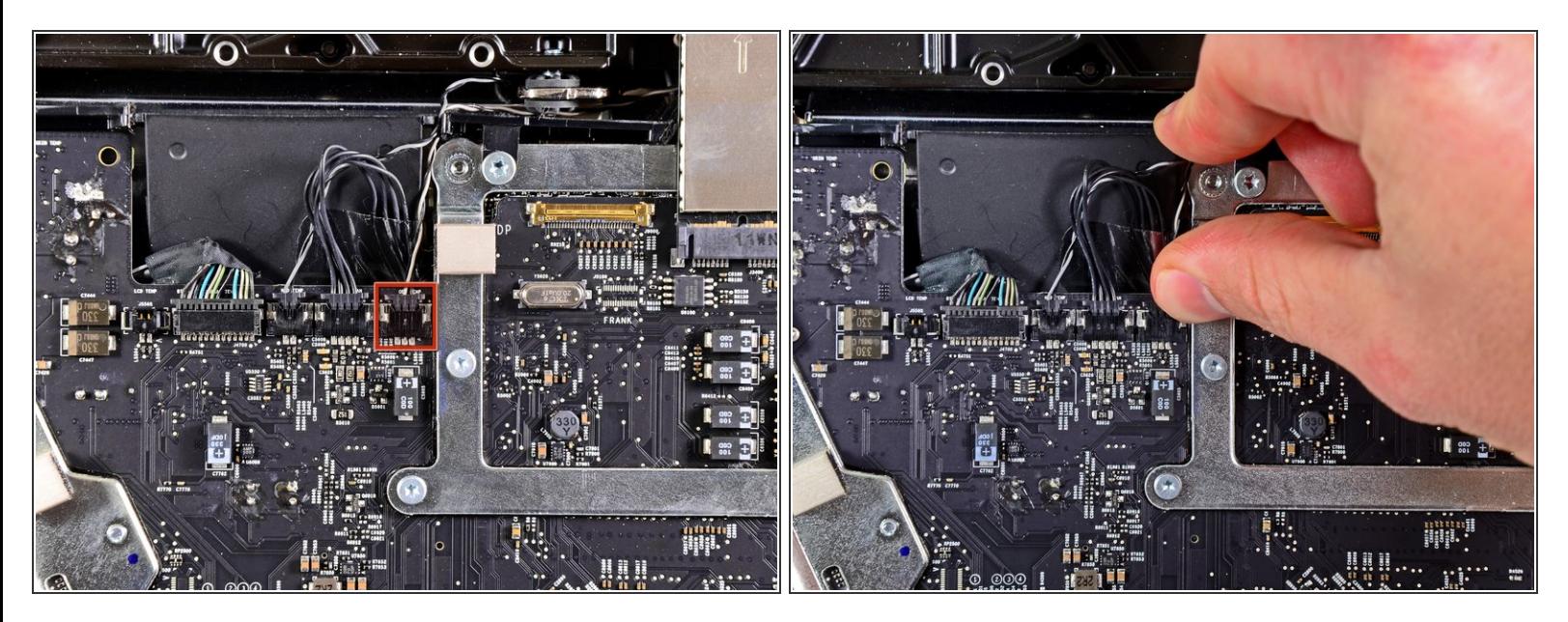

Löse den Verbinder zum Thermosensor am optischen Laufwerk aus seinem Sockel auf dem Logic Board, indem du ihn in Richtung Oberkante des iMac ziehst.  $\bullet$ 

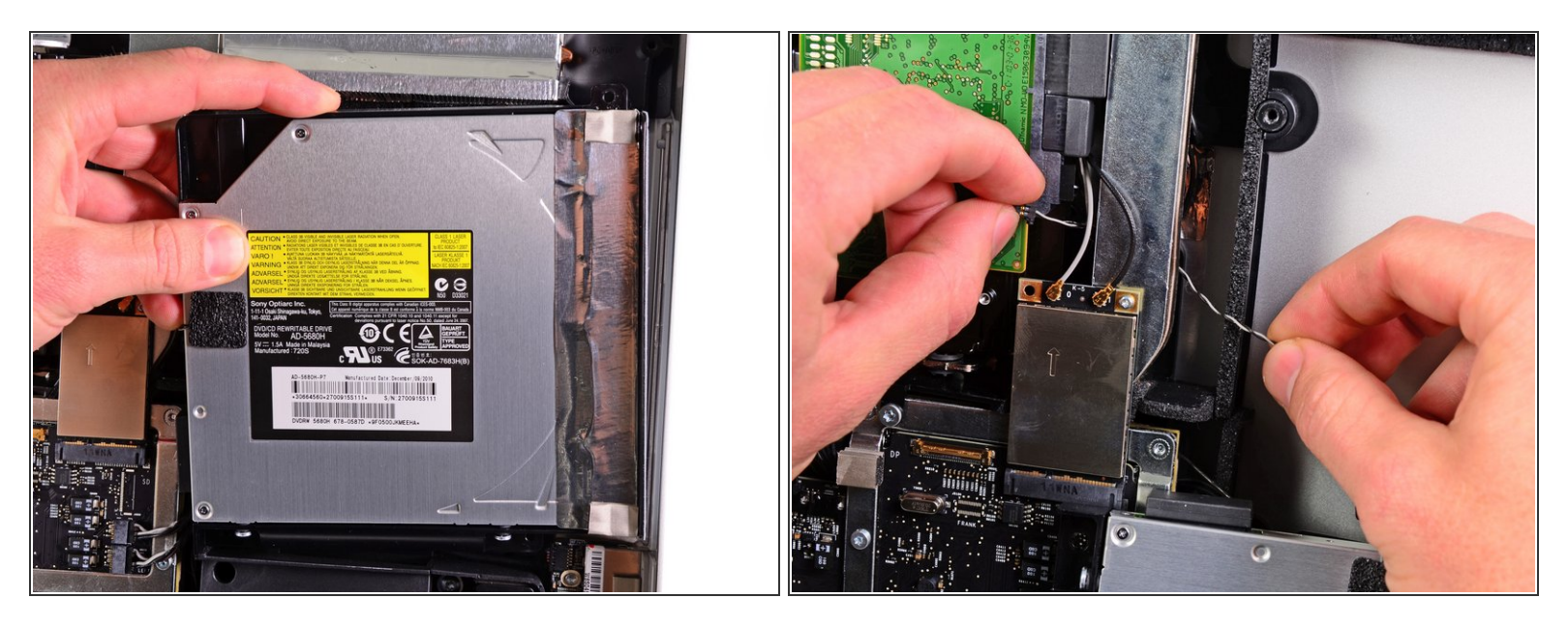

- Hebe die innere Kante des optischen Laufwerks an und bewege seinen Verbinder am GPU Rahmen, der am Logic Bordbefestigt ist, vorbei.  $\bullet$
- Ziehe das optische Laufwerk vorsichtig aus den Befestigungsstiften an der rechten Seite des äußeren Gehäuses, damit du etwas Platz gewinnst, um das Kabel des optischen Laufwerks lösen zu können.
- Lasse das optische Laufwerk herunterhängen, während du den Verbinder zum Thermosensor am optischen Laufwerk hinter dem Kühlkörper der GPU herauslöst.  $\bullet$

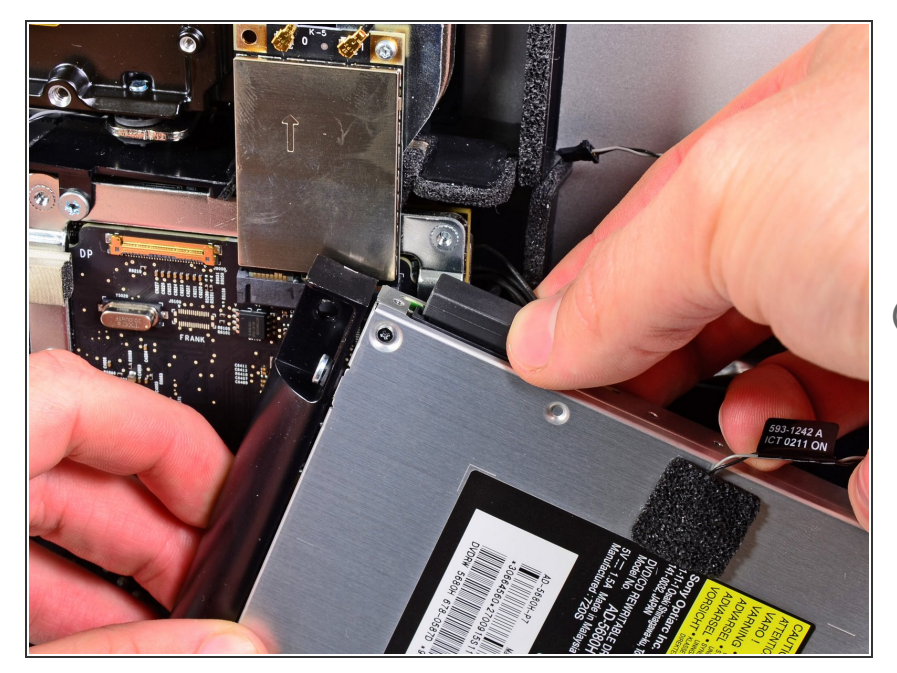

- Löse den Anschluss vom optischen Laufwerk indem du den Verbinder vom Laufwerk weg ziehst.  $\bullet$
- Entferne das Laufwerk vom iMac.
- Wenn du ein zweites Laufwerk einbaust, darfst du nicht vergessen den Thermosensor vom optischen Laufwerk auf den neuen Laufwerkseinschub zu übertragen.

#### **Schritt 19 — Lüfter des optischen Laufwerks**

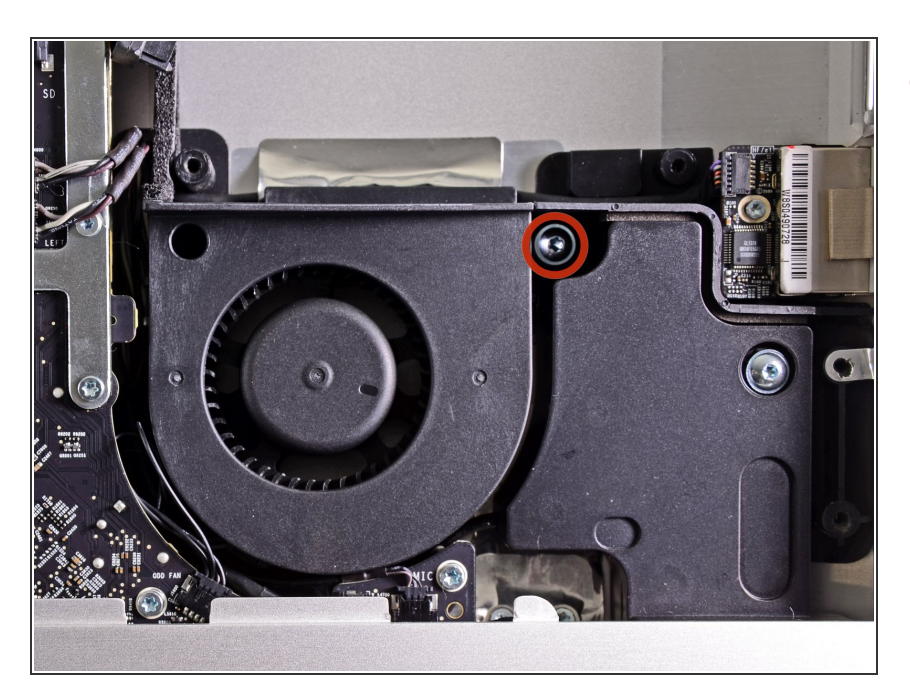

Entferne die 13 mm Torx T10 Schraube, mit der der Lüfter des optischen Laufwerks am Gehäuse befestigt ist.  $\bullet$ 

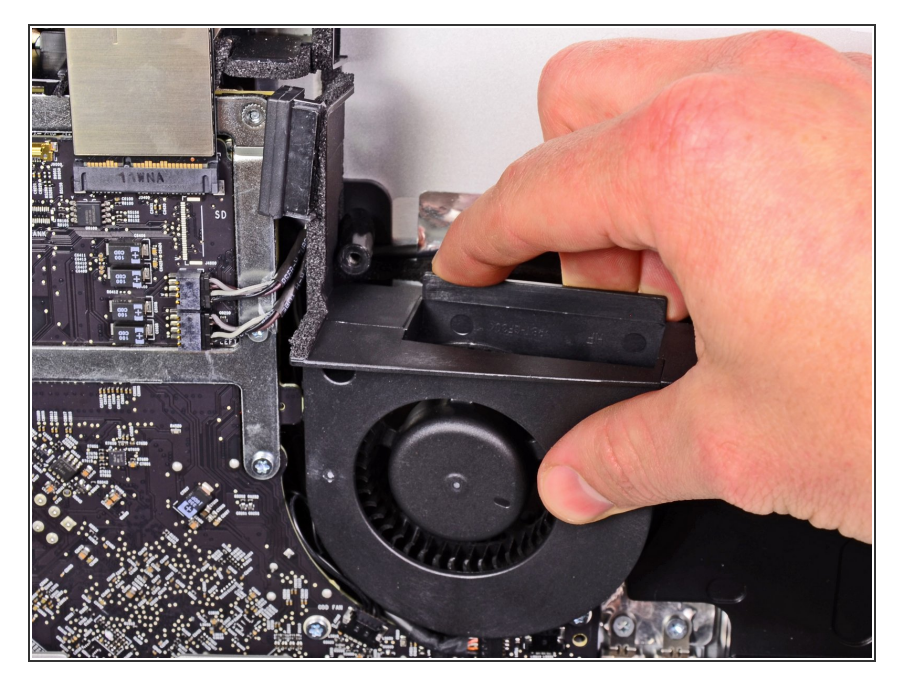

Ziehe den Lüfter des optischen Laufwerks aus den Stiften am Gehäuse.  $\bullet$ 

# **Schritt 21**

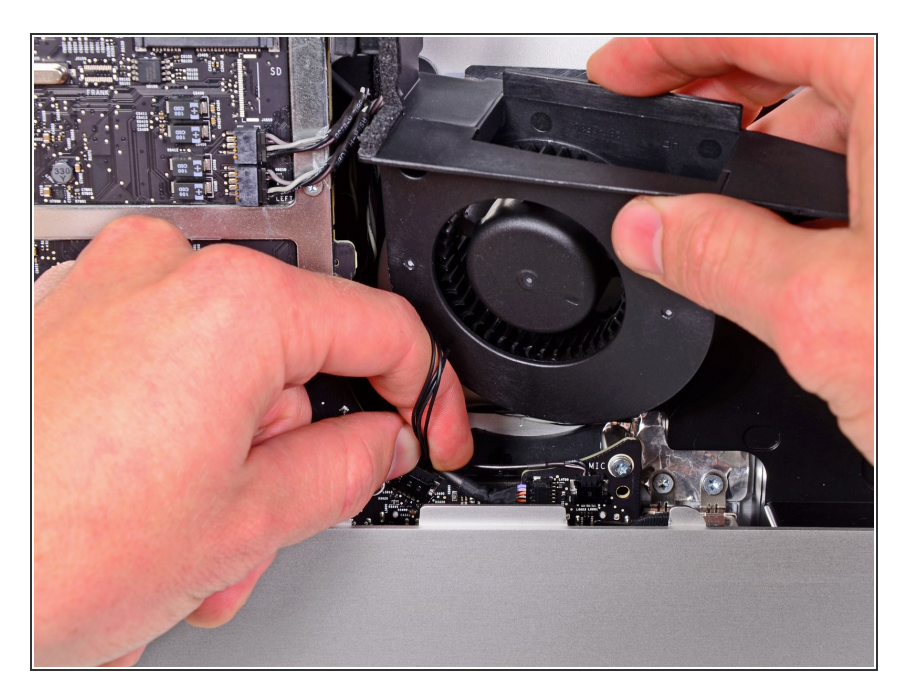

- Ziehe den Stecker des Lüfters vom optischen Laufwerk aus seinem Sockel auf dem Logic Board.
- Entferne den Lüfter des optischen Laufwerks vom iMac.  $\bullet$

#### **Schritt 22 — Logic Board**

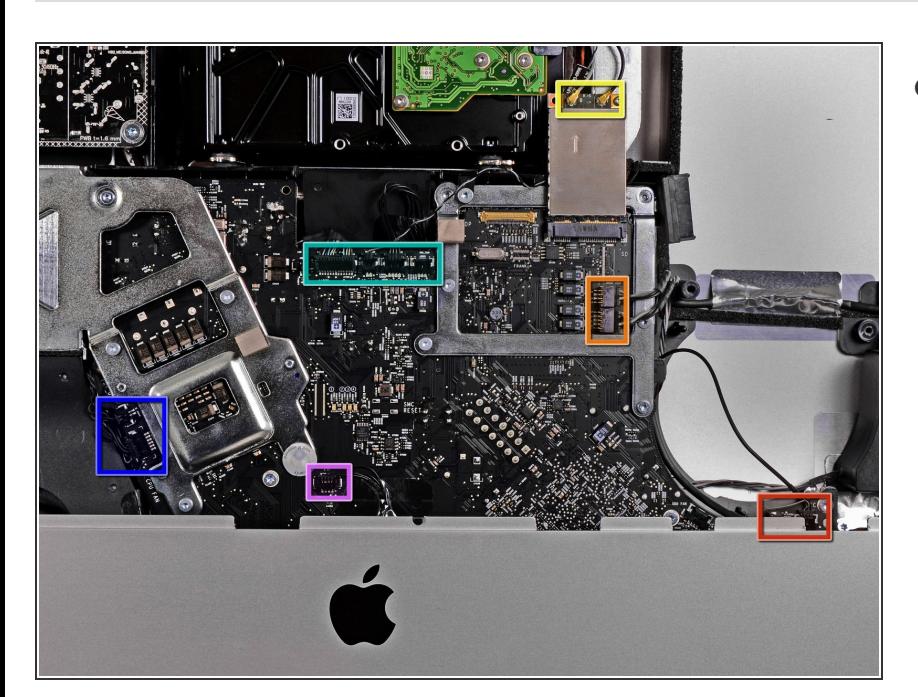

- In den nächsten Schritten wirst du folgende Kabel ablösen:  $\bullet$ 
	- SD Kartenleser und Mikrofon
	- Linker/rechter Lautsprecher
	- Wi-Fi Antenne
	- Bluetooth/Helligkeitssensor/Kamer a/Linker Temperatursensor, Thermosensor der Festplatte und Festplattenlüfter  $\bullet$
	- $\bullet$  CPU Lüfter/Umgebungstemperatur und **Einschalttaste**
	- Infrarotsensor

#### **Schritt 23**

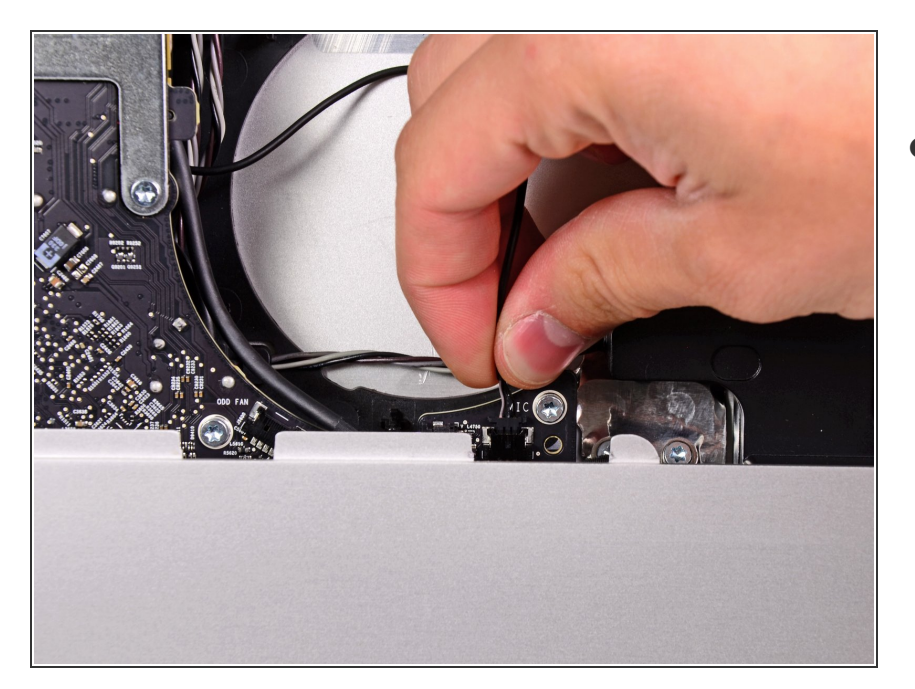

**● Ziehe den Stecker des** Mikrofonkabels zur Oberkante des iMac hin und löse ihn vom Logic Board ab.

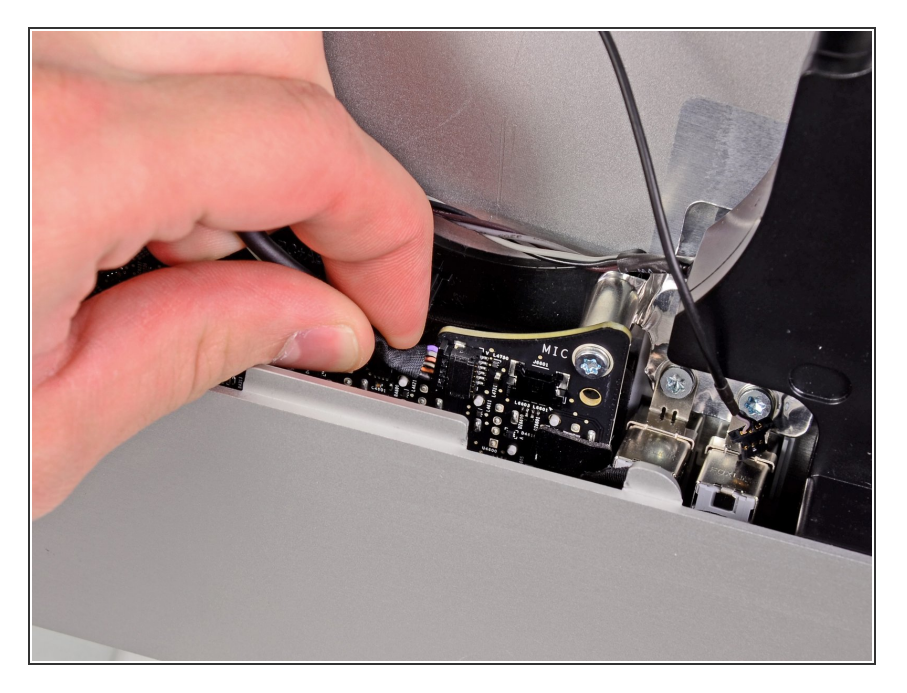

Ziehe das Kabel des SD Kartenlesers aus seinem Anschluss auf dem Logic Board.  $\bullet$ 

# **Schritt 25**

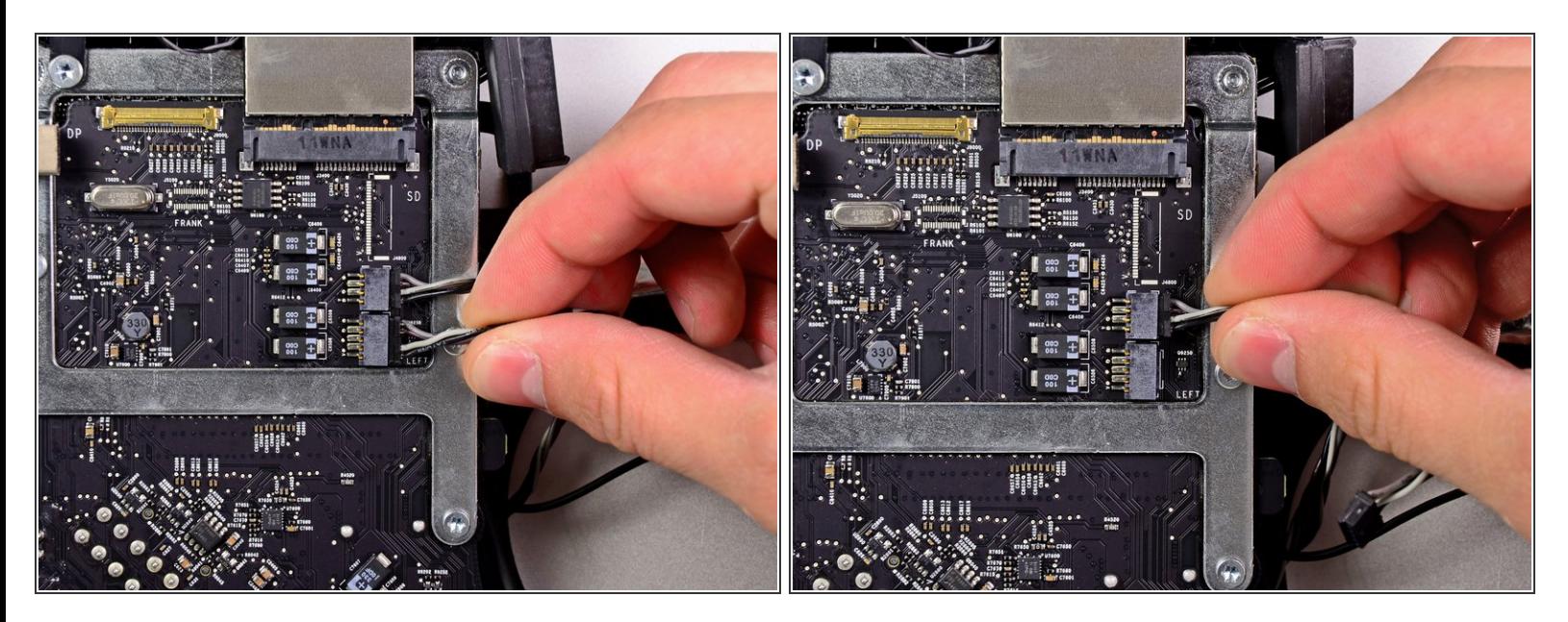

Ziehe die Stecker an den Kabeln zum rechten und linken Lautsprecher zur rechten Seite des iMac hin und löse sie ab.

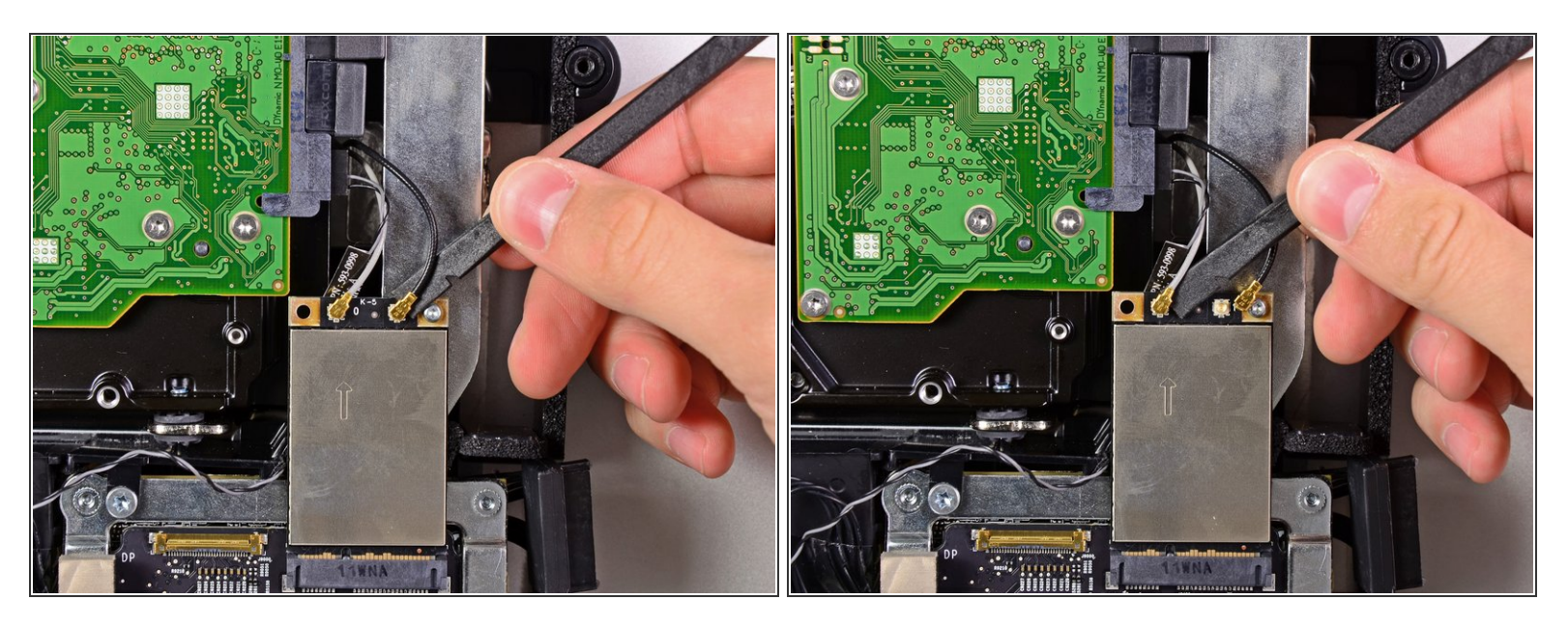

Heble die beiden AirPort Antennenstecker mit dem flachen Ende des Spudgers aus ihren Anschlüssen auf der AirPort Karte.  $\bullet$ 

 $(i)$  Das graue Antennenkabel ist am linken Anschluss eingesteckt, das schwarze Kabel am rechten.

#### **Schritt 27**

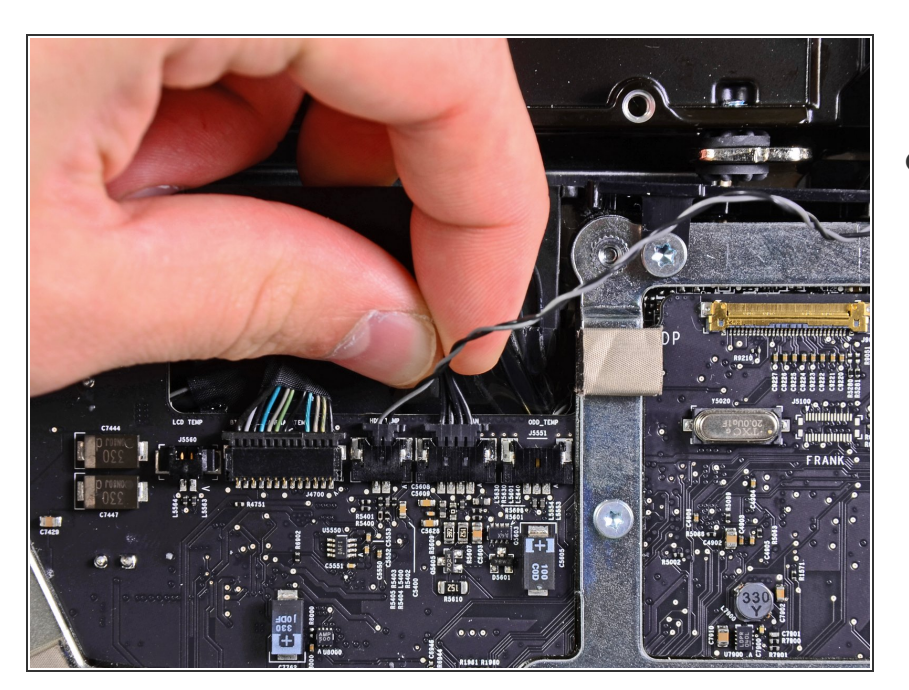

Ziehe den Stecker des Festplattenlüfters zur Oberkante des iMac hin und löse ihn ab.  $\bullet$ 

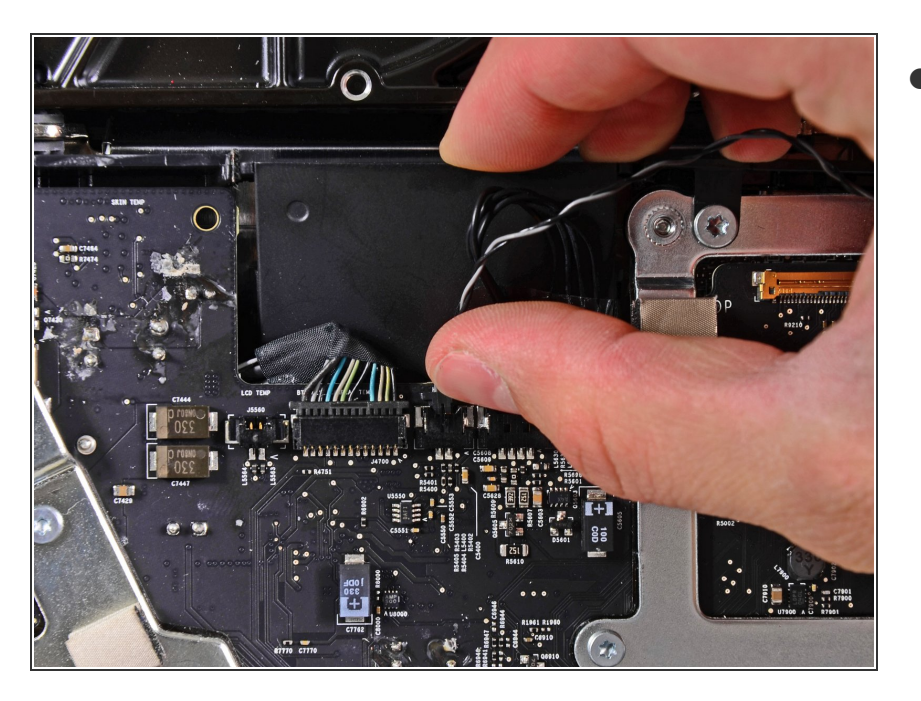

Ziehe den Stecker des Thermosensors der Festplatte aus seinem Anschluss zur Oberkante des iMacs hin und löse ihn so vom Logic Board.  $\bullet$ 

#### **Schritt 29**

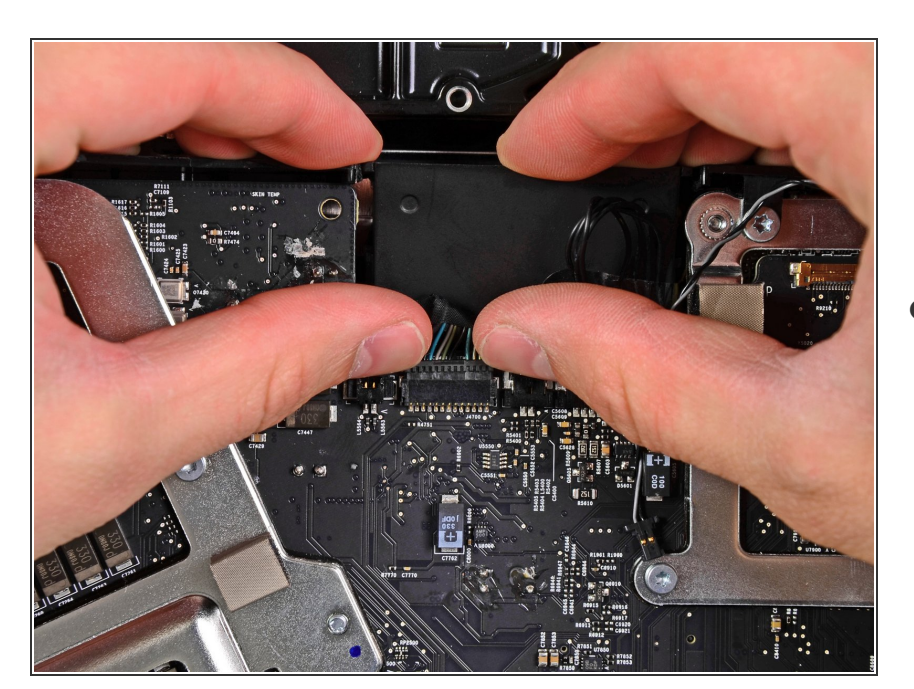

Drücke mit den Daumennägeln beide Seiten des Steckers von Bluetooth/Helligkeitssensor/Kamera/li nker Temperatursensor zur Oberkante des iMacs hin und löse ihn aus seinem Anschluss auf dem Logic Board heraus.  $\bullet$ 

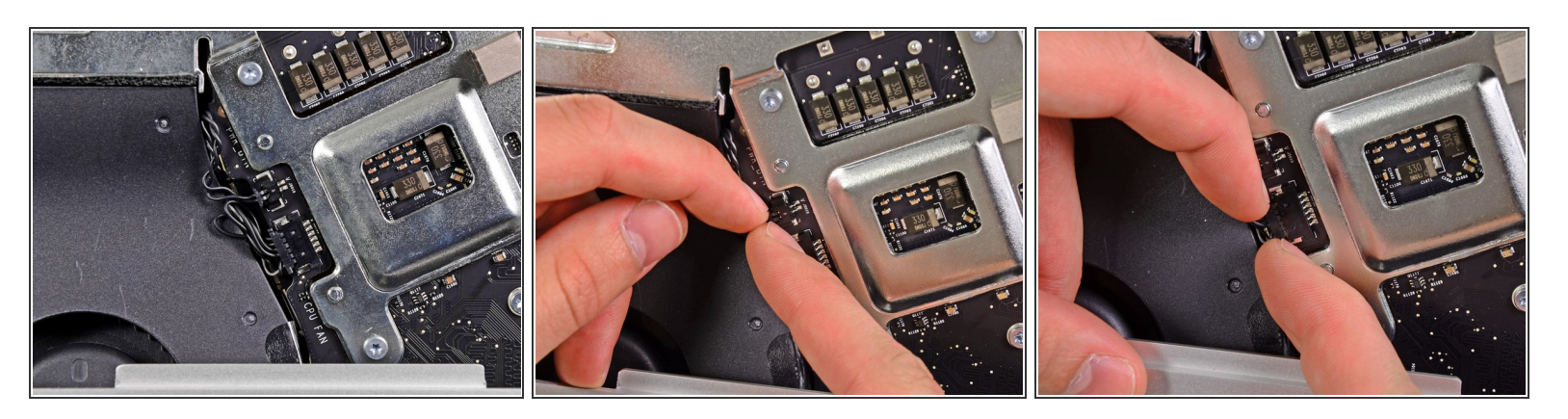

- Ziehe den Stecker des CPU Lüfters/Umgebungstemeratursensors zur linken Unterkante des iMacs hin aus seinem Anschluss auf dem Logic Board heraus.
- Ziehe den Stecker der Einschalttaste zur unteren linken Ende des iMacs und aus seinem Anschluss auf dem Logic Board heraus.

#### **Schritt 31**

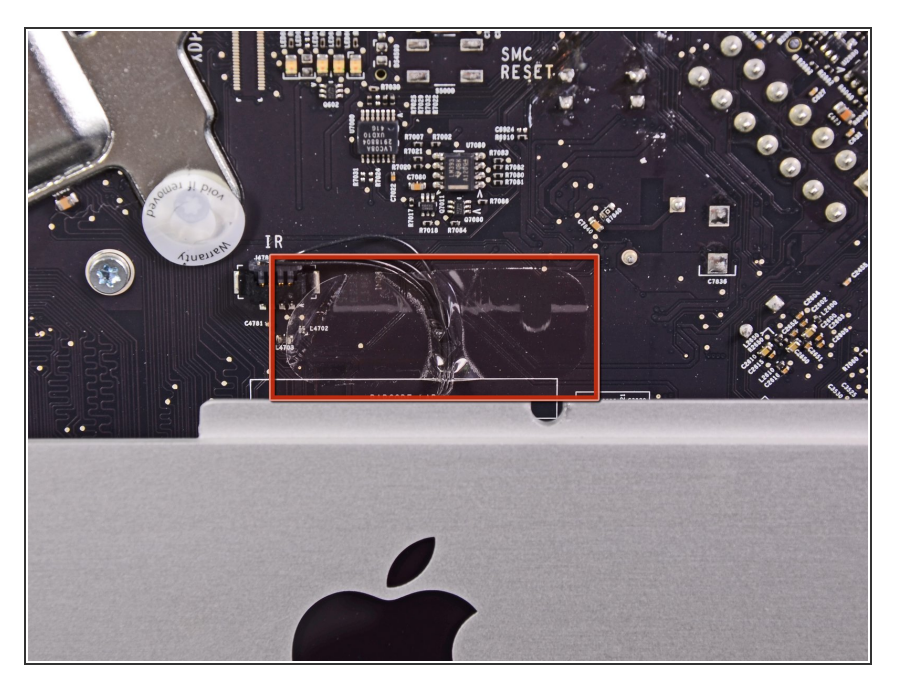

Entferne das Stück Klebeband, das das Infrarotsensorkabel bedeckt.  $\bullet$ 

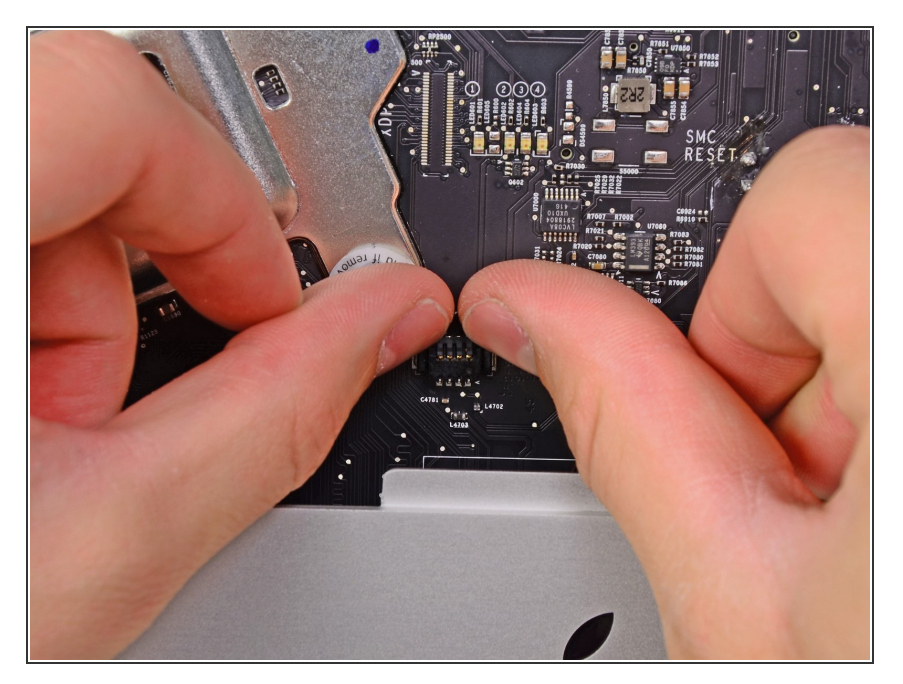

Drücke den Stecker des Infrarotsensors mit den Daumen zur Oberkante des iMacs hin aus seinem Anschluss heraus.  $\bullet$ 

# **Schritt 33**

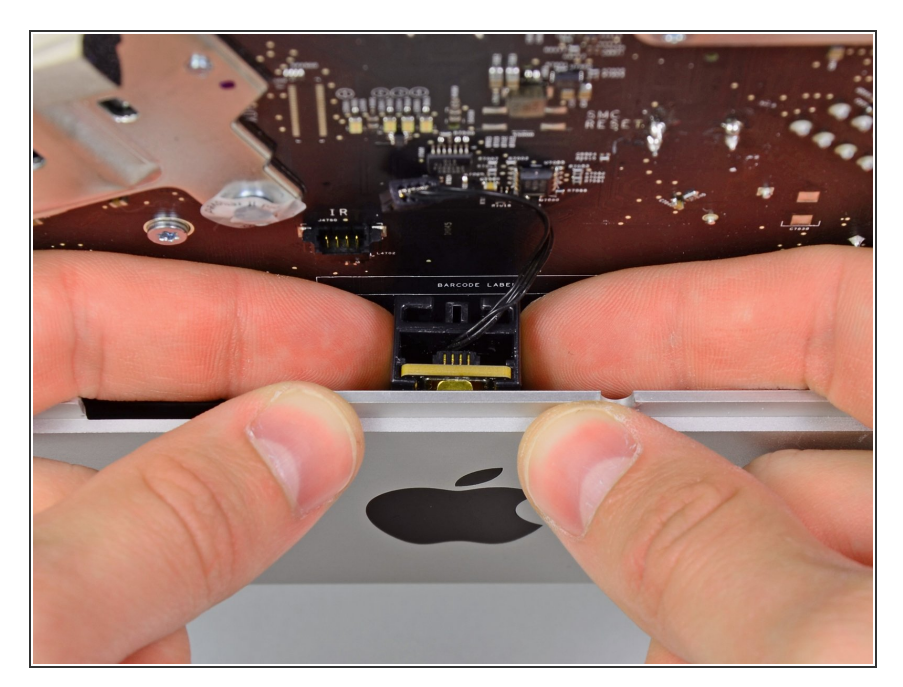

- Ziehe die Infrarotsensorkarte hinter der Frontplatte des äußeren Gehäuses hoch.
- Entferne den Infrarotsensor und lege ihn zur Seite.  $\bullet$

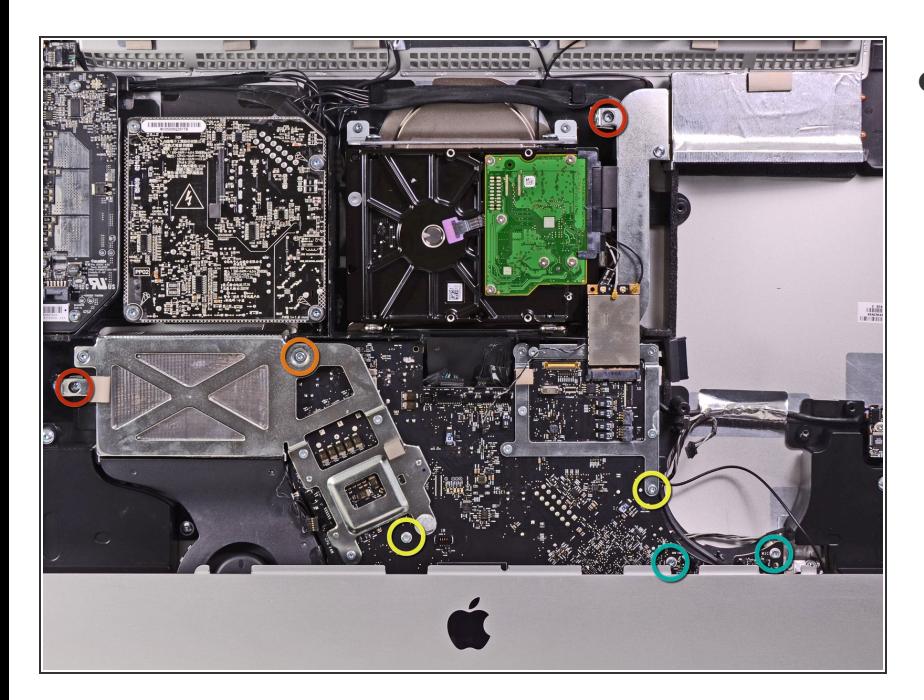

- Entferne folgende sieben Torx T10 Schrauben:  $\bullet$ 
	- **Zwei 7 mm Schrauben**
	- Eine 30 mm Schraube
	- Zwei 25 mm Schrauben
	- Zwei 21 mm Schrauben

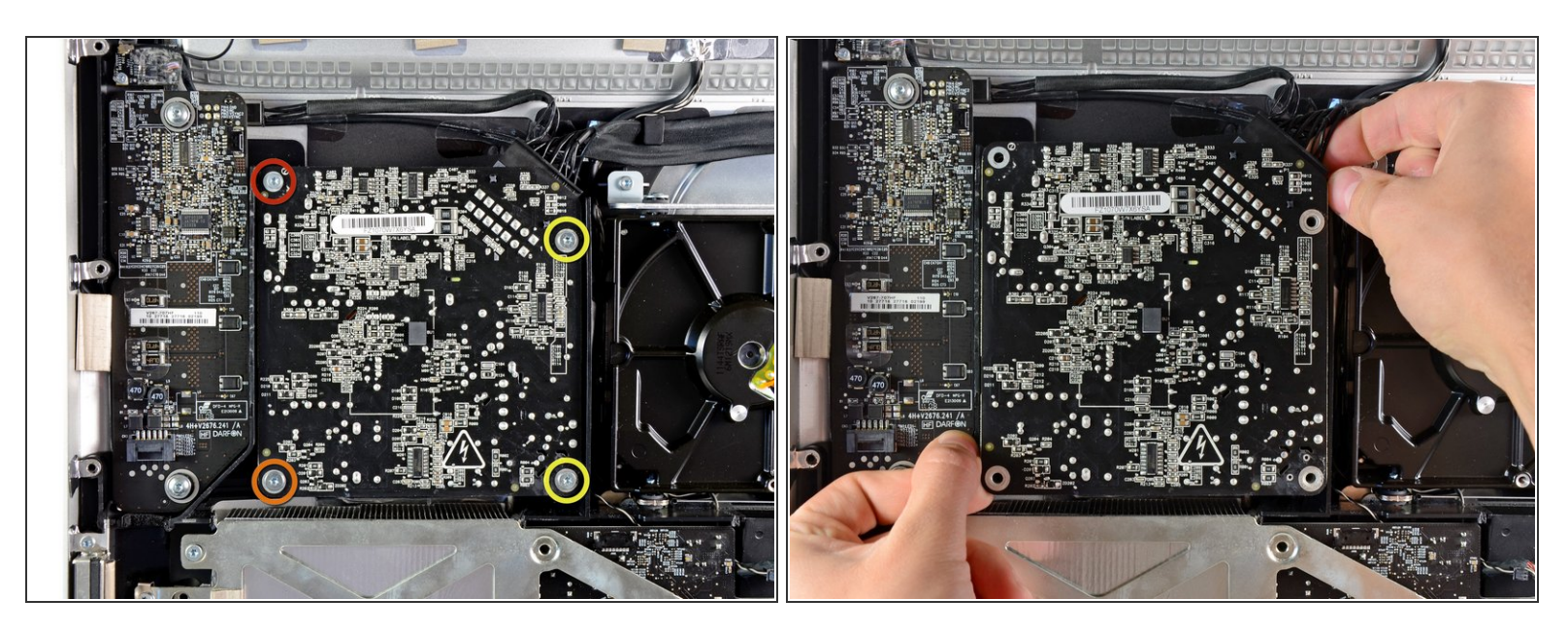

Sei sehr vorsichtig und berühre keine Lötstellen auf der Rückseite des Netzteils. Die Kondensatoren können noch ausreichend geladen sein, um dir einen gefährlichen Stromschlag zu versetzen.  $\sqrt{N}$ 

- Entferne folgende vier Schrauben
	- Eine 9,3 mm Torx T10 Grobgewindeschraube
	- Eine 25 mm Torx T10 Grobgewindeschraube
	- Zwei 22 mm Feingewindeschrauben
- Ziehe die obere rechte und die untere linke Ecke des Netzteils vom rückwärtigen Gehäuse weg, damit die Montagestifte des Netzteils herauskommen.  $\bullet$

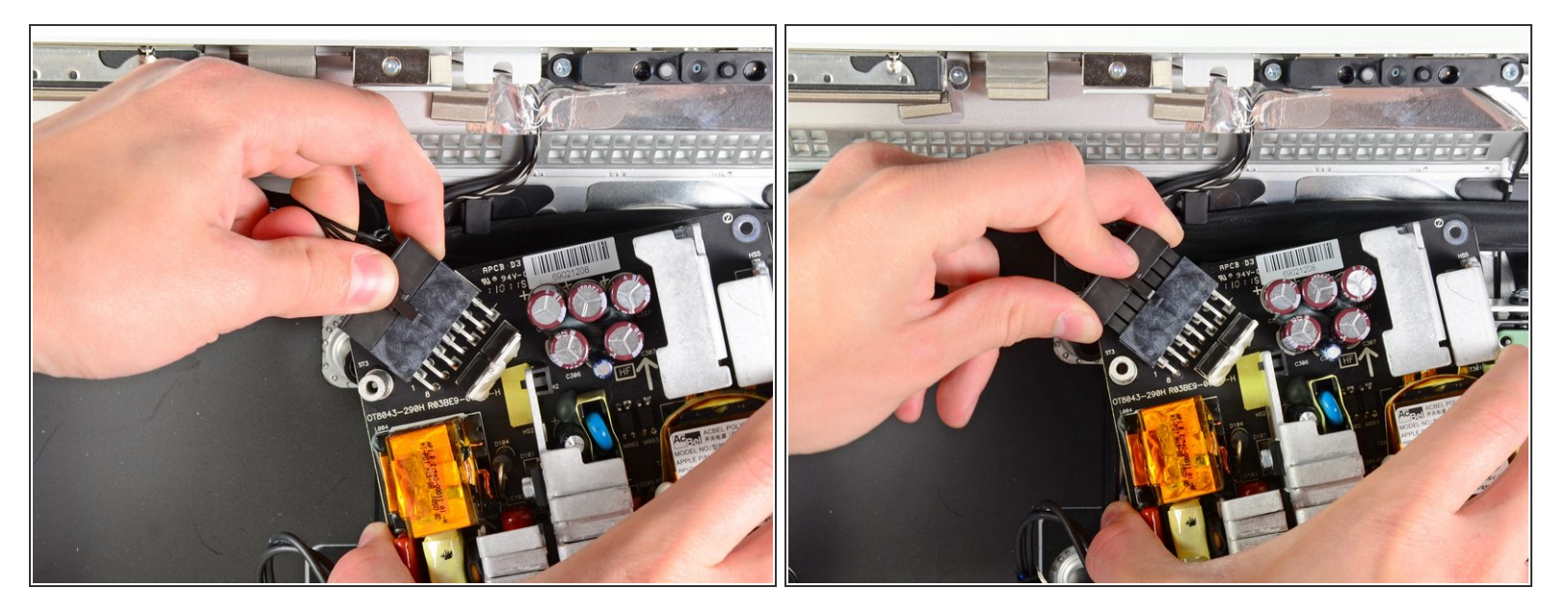

- Hebe vorsichtig das Netzteil aus dem äußeren Gehäuse heraus und drehe es, so dass der Kabelverschluss wie gezeigt sichtbar wird. Denke daran, dass die Gleichspannungs- und Netzkabel weiterhin am iMac angeschlossen sind.
- Drücke den Kabelverschluss am Gleichstromkabel und löse den Stecker ab, indem du ihn aus seinem Anschluss herausziehst.  $\bullet$
- Wenn der Kabelverschluss aus dem Anschluss draußen ist, kannst du den Stecker der Gleichspannung vom Netzteil abziehen.  $\bullet$

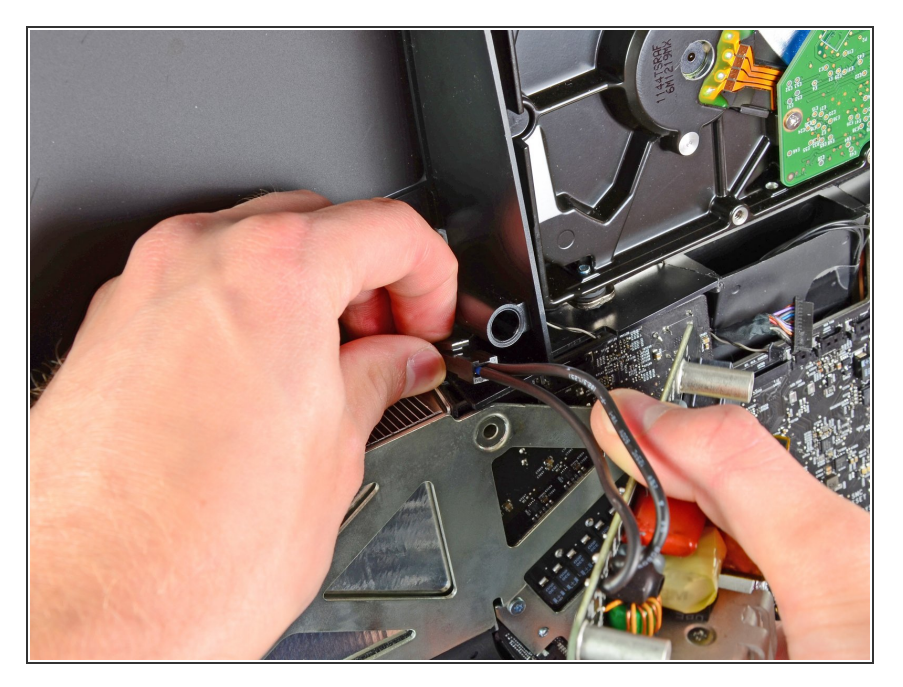

- Drücke den Kabelverschluss am Netzkabelstecker und ziehe ihn aus seinem Anschluss heraus.  $\bullet$
- Entferne das Netzkabel vom äußeren Gehäuse.  $\bullet$

## **Schritt 38**

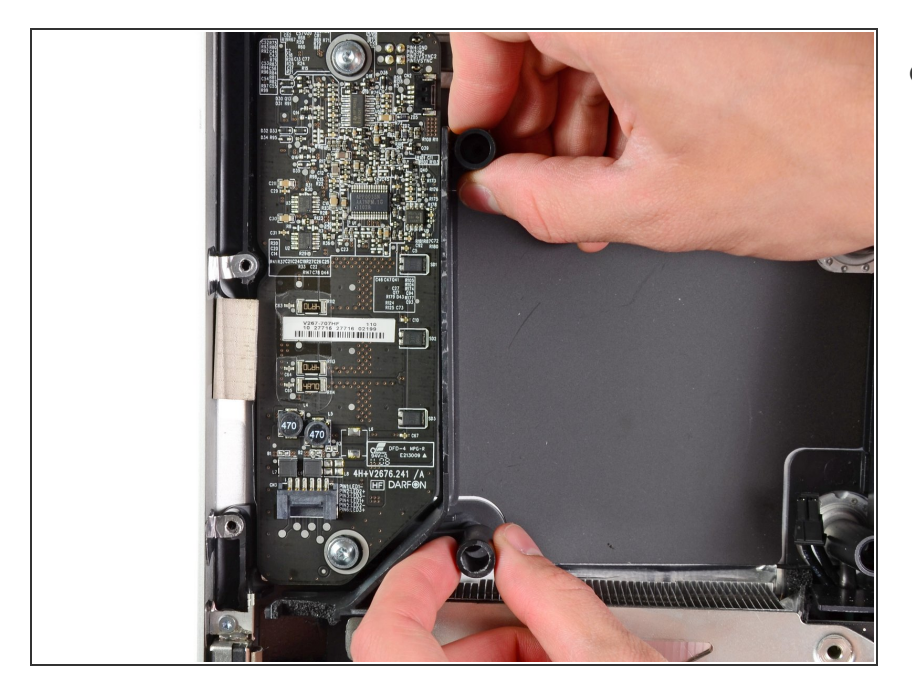

● Entferne die Kunstoffleiste, welche direkt an der LED Treiberplatine eingebaut ist.

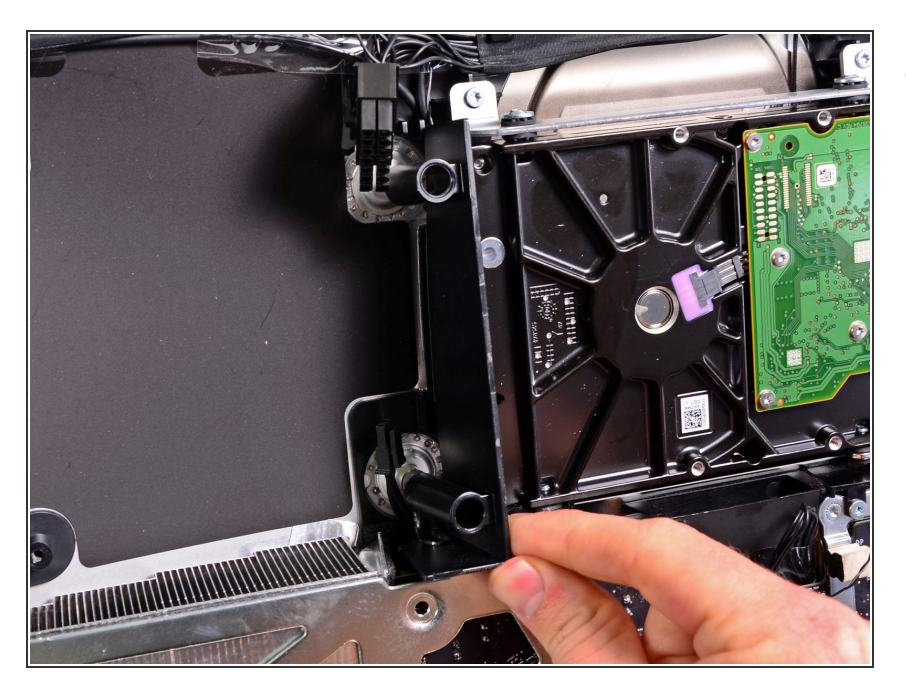

Entferne die Kunstoffandruckleiste, welche neben der Festplatte eingebaut ist.  $\bullet$ 

# **Schritt 40**

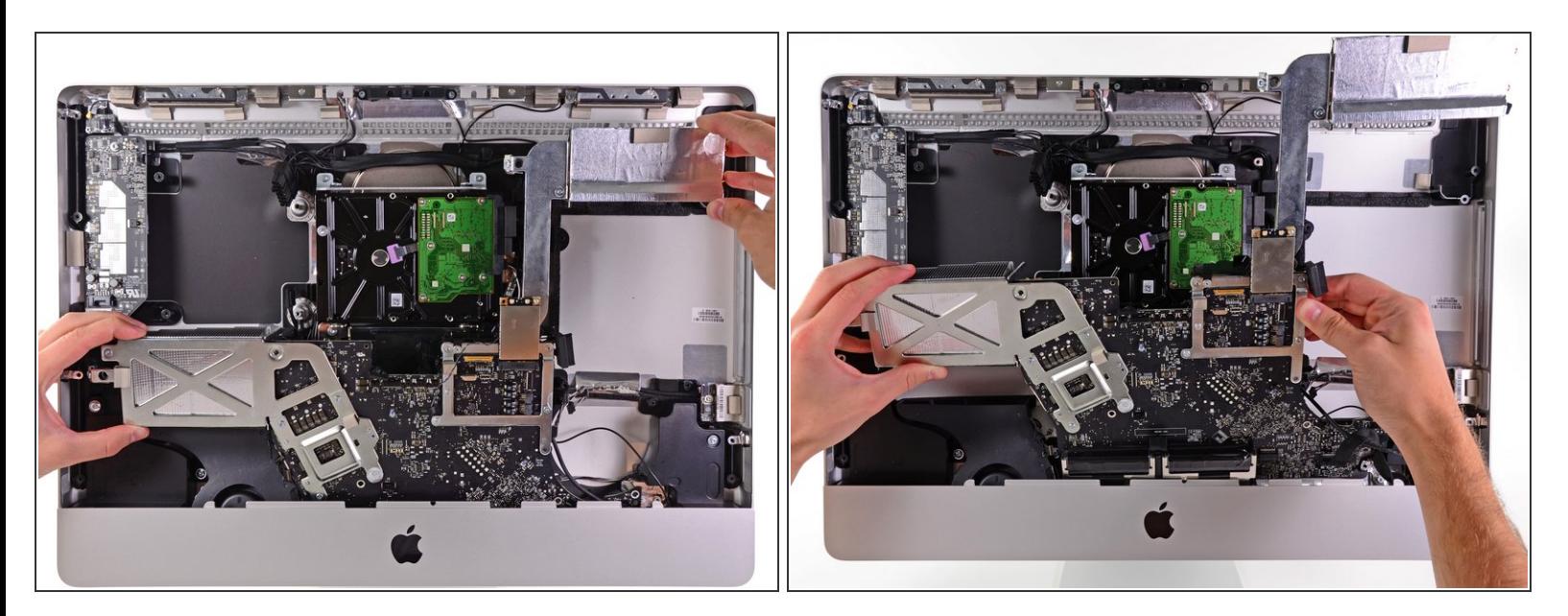

Ziehe das Logic Board leicht von der Rückseite des äußeren Gehäuses weg, hebe sie dann hoch, so dass die Frontplatte des äußeren Gehäuses frei wird.  $\bullet$ 

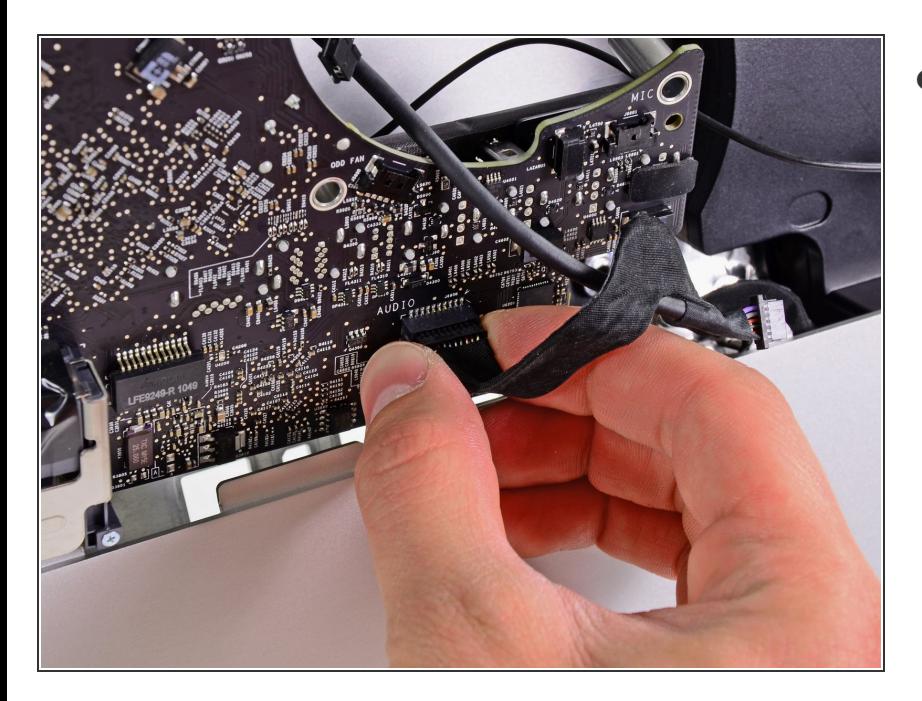

Ziehe den Stecker des Audioanschlusses von der Vorderseite des Logic Boards ab.  $\bullet$ 

## **Schritt 42**

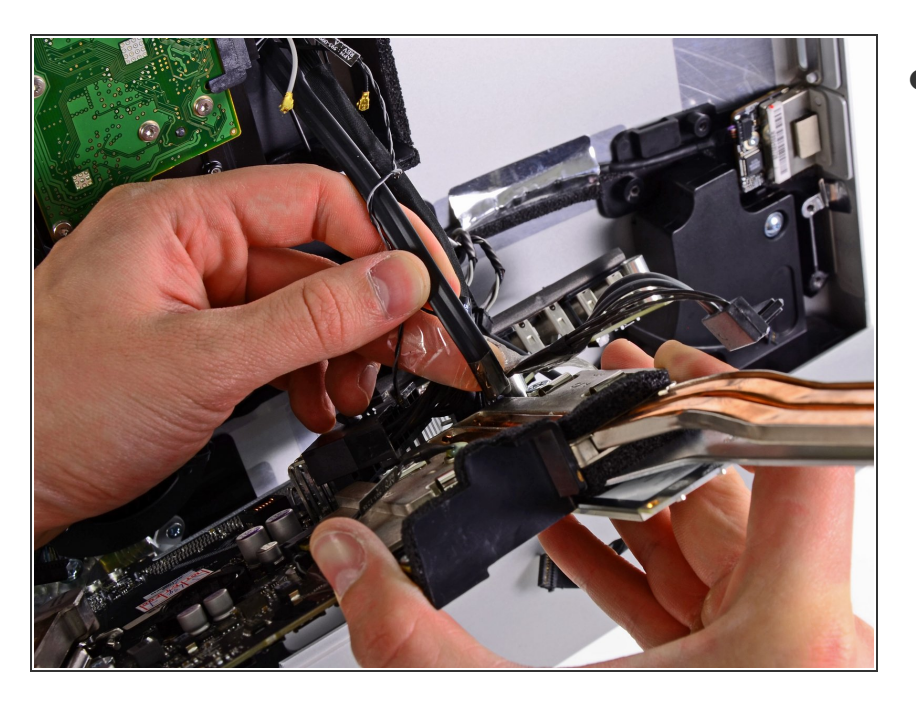

Löse, falls vorhanden, das Klebeband ab, mit dem das Festplatten SATA Kabel am Logic Board befestigt ist.

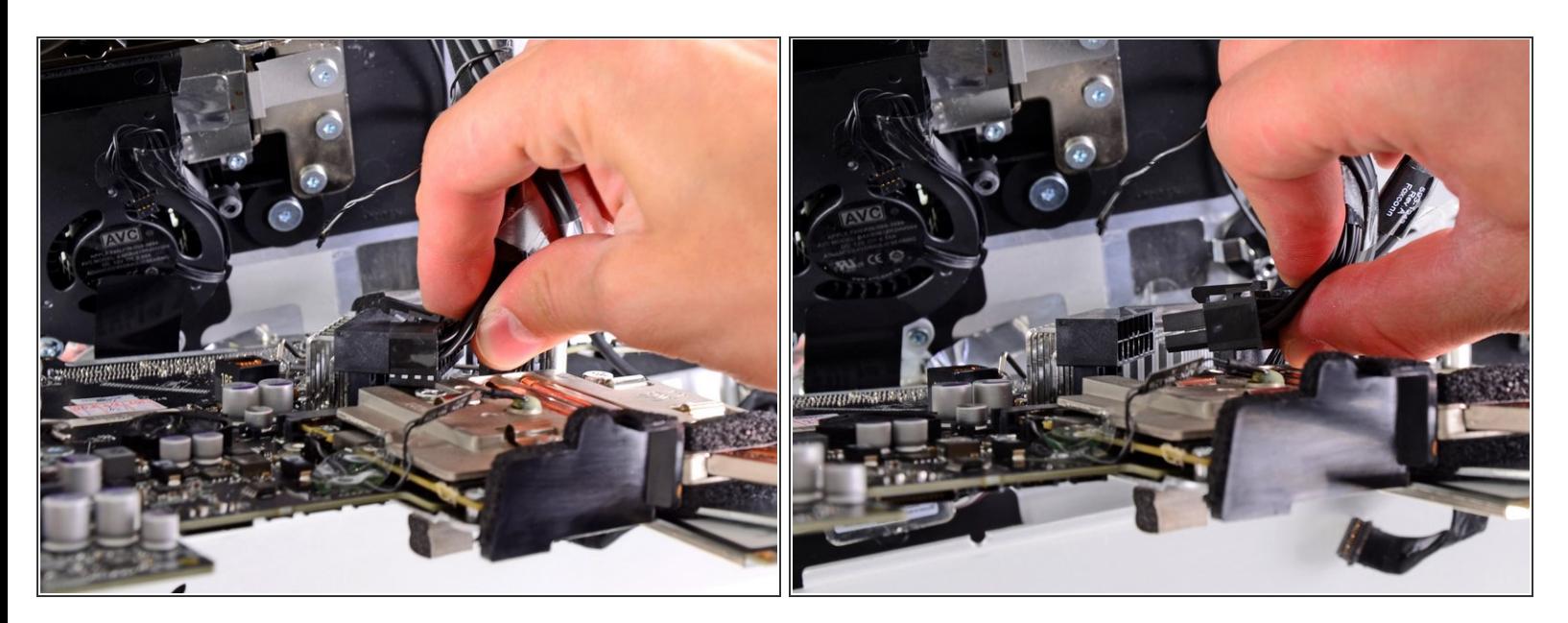

Drücke den Verschlussmechanismus am Stecker der Gleichstromversorgung und ziehe ihn vorsichtig aus seinem Anschluss auf der Rückseite des Logic Boards ab.  $\bullet$ 

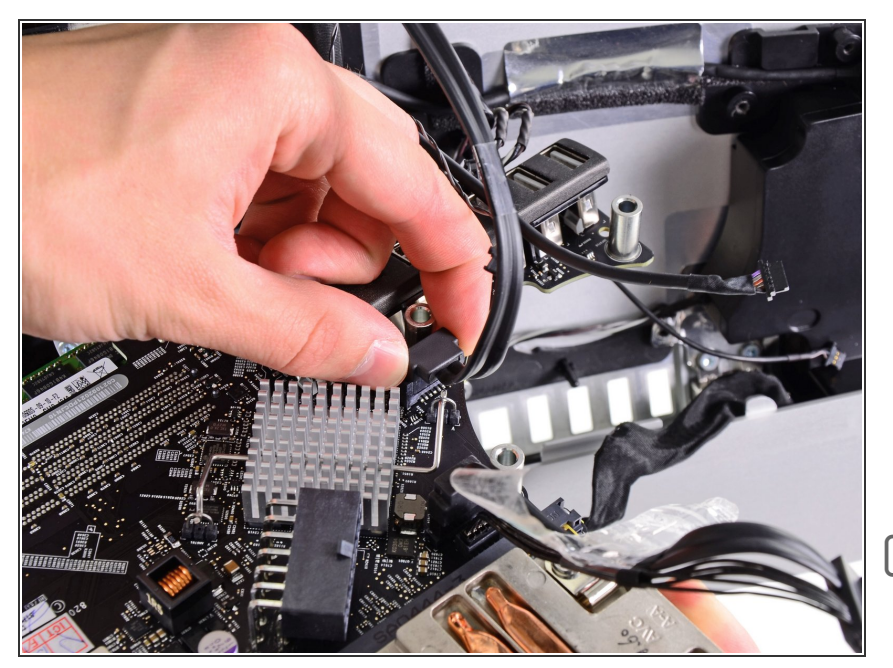

- Achte darauf den Anschluss am Logic Boards nicht zu beschädigen, wenn du das Festplatten SATA Datenkabel direkt aus seinem Anschluss auf dem Logic Board herausziehst.  $\bullet$
- Entferne das Logic Board, achte dabei darauf, dass sich dabei keine Kabel verfangen.  $\bullet$
- Beim Einbau des Logic Boards musst du zuerst das Kabel des Minidisplayportanschlusses und ein USB Kabel in den äußeren USB Anschluss stecken, bevor du die Schrauben des Logic Boards wieder anziehen kannst. Du stellst so sicher, dass das Logic Board richtig positioniert ist.  $\blacktriangleright$

#### **Schritt 45 — CPU Kühlkörper**

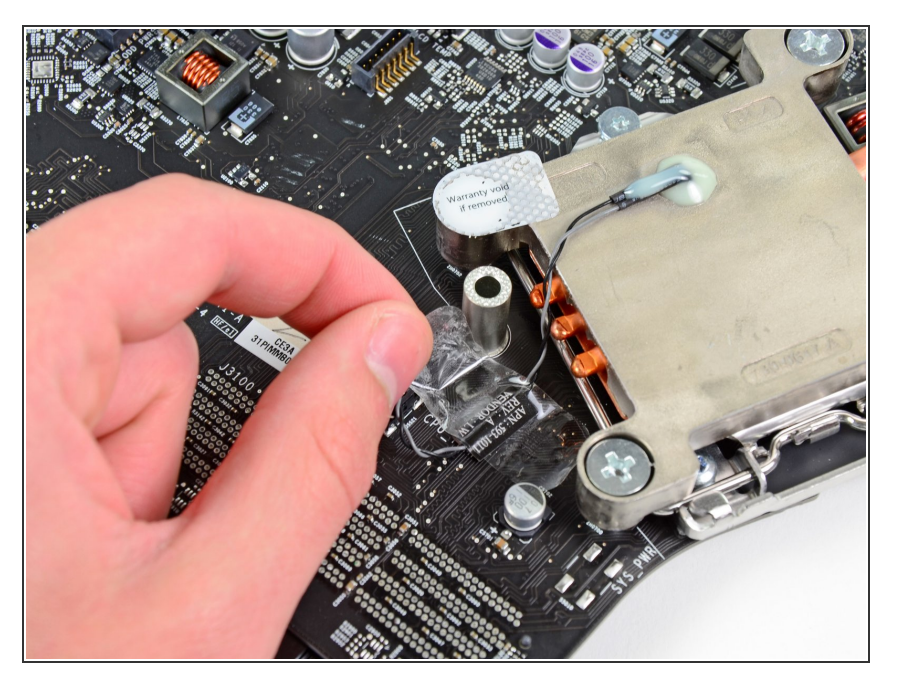

Löse das Stück Klebeband vom Logic Board ab, das das Kabel des Thermosensors am Kühlkörper bedeckt.  $\bullet$ 

## **Schritt 46**

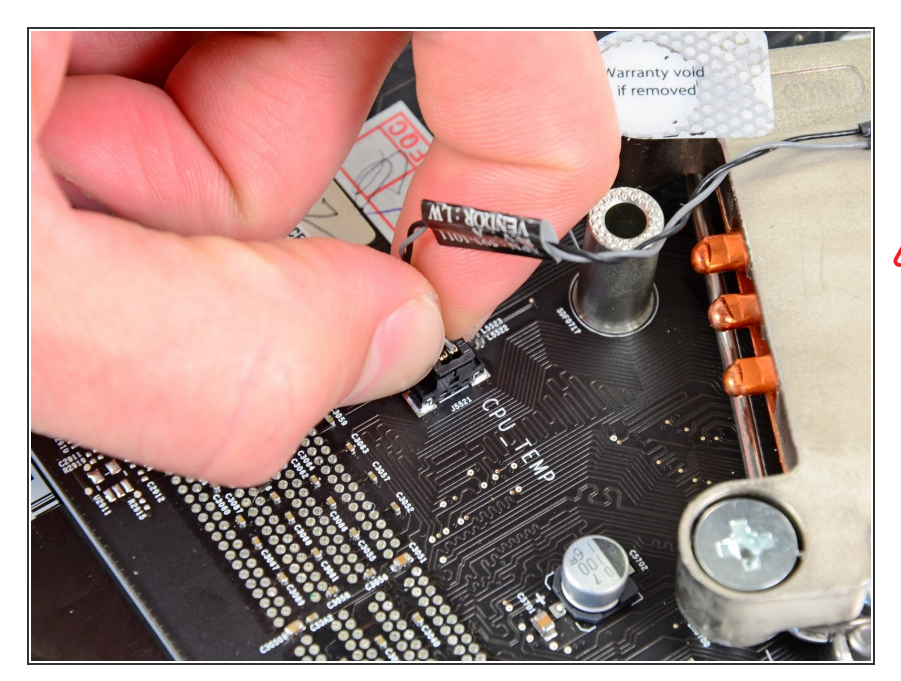

- Hebe den Stecker des Thermosensors gerade aus seinem Anschluss auf dem Logic Board.  $\bullet$
- Achte darauf, dass du nur am Stecker ziehst, nicht am Anschluss.

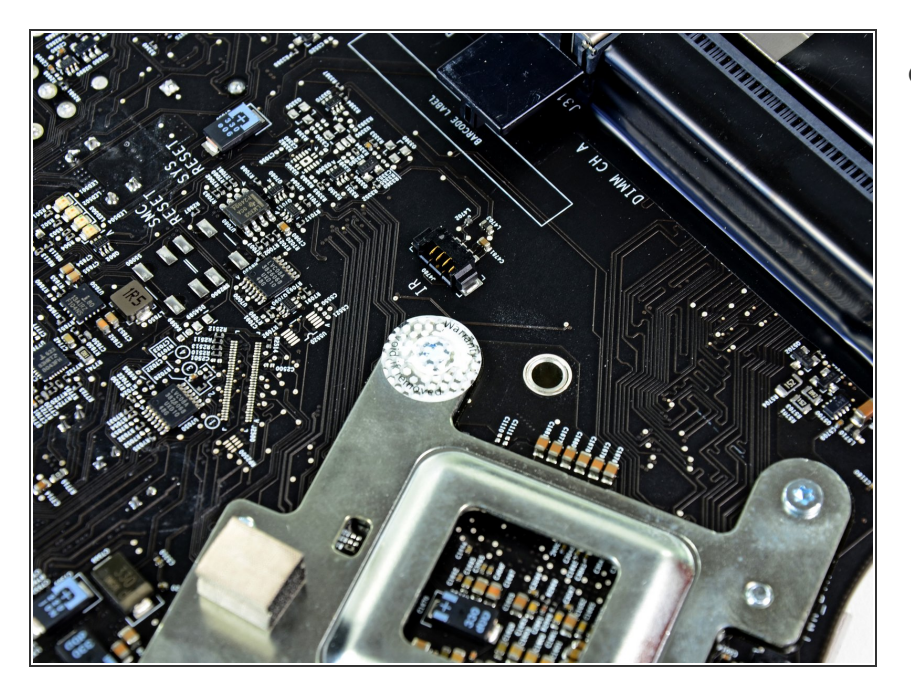

Wenn noch der Aufkleber mit "Warranty void if removed" vorhanden ist, dann löse diesen ab. Er verdeckt eine Schraube im Kühlkörper.  $\bullet$ 

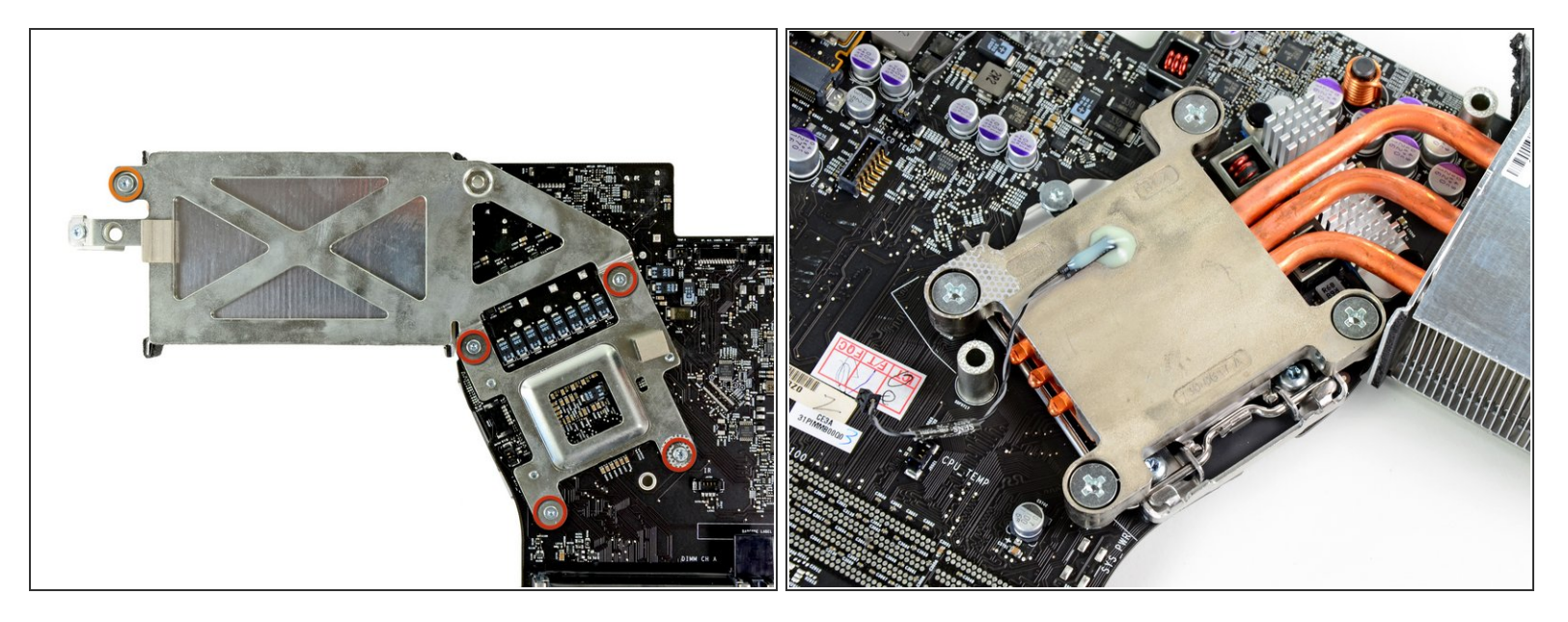

- Entferne folgende fünf Schrauben, mit denen der Kühlkörper am Logic Board befestigt ist:
	- Vier 6,4 mm Torx T8 Schrauben
	- Eine 4,3 mm Torx T10 Schraube
- Es kann sein, dass du den Anschluss mit einem Kreuzschlitzschraubendreher an einer Seite der Platine festhalten musst, während du auf der anderen Seite der Platine die Torx Schraube losdrehst.

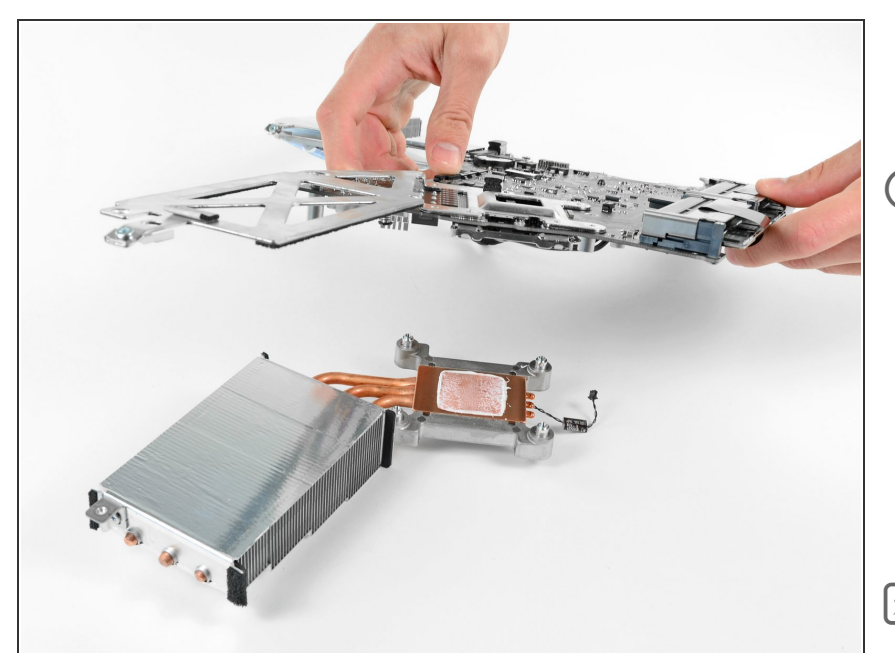

- Hebe das Logic Board sorgfältig vom Kühlkörper ab.  $\bullet$
- Wenn die beiden Bauteile aneinander zu kleben scheinen, dann heble sie vorsichtig mit dem flache Ende eines Spudgers auseinander. Achte dabei darauf, dass du die Bauteile auf der Oberfläche des Logic Boards nicht beschädigst.
- Bevor du den Kühlkörper wieder anbringst, musst du eine neue Schicht Wärmeleitpaste auftragen. Unsere Anleitung für [Wärmeleitpasten](https://de.ifixit.com/Anleitung/Wie+trage+ich+W%25C3%25A4rmeleitpaste+am+besten+auf/744) erleichtert diese Arbeit.

#### **Schritt 50 — CPU**

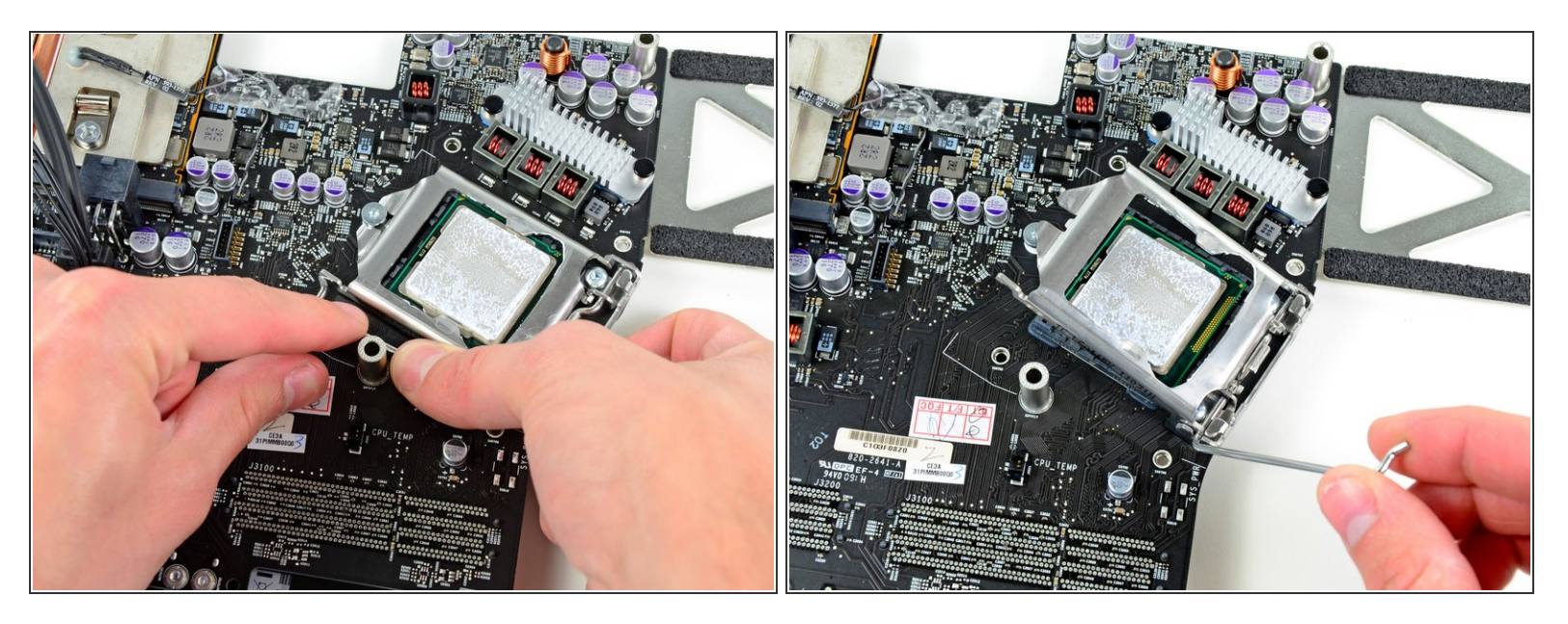

- Ziehe vorsichtig den Haltebügel an der CPU vom CPU Anschluss weg.
- **Drehe den Bügel vom Logic Board weg.**

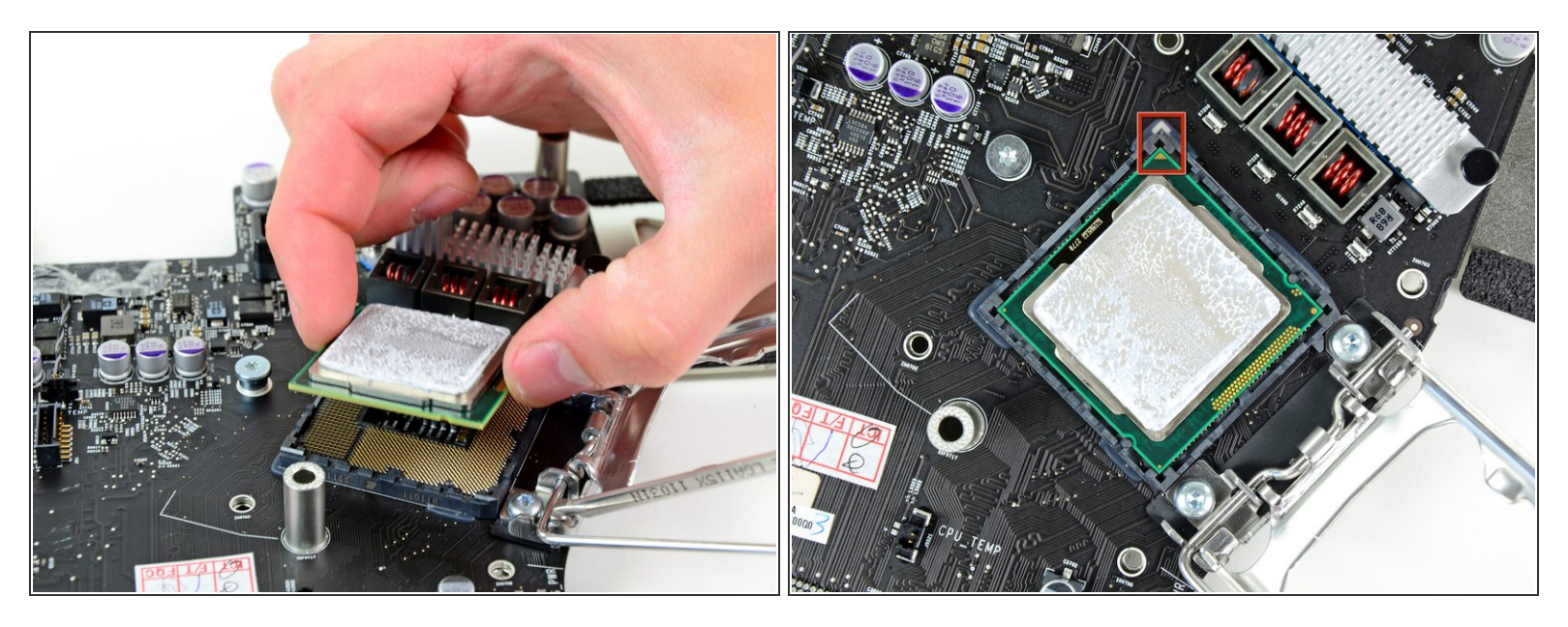

- Hebe die CPU vorsichtig aus ihrem Anschluss hoch.
- Achte darauf, dass die neue CPU korrekt ausgerichtet ist, bevor du sie wieder festdrückst. Der kleine goldfarbene Pfeil auf der CPU muss mit dem weißen Pfeil, der auf dem Logic Board in der Nähe des Anschlusses aufgedruckt ist, übereinstimmen. Dies ist im zweiten Bild zu sehen. /I
- Bringe eine neue Schicht von Wärmeleitpaste auf, bevor du den Kühlkörper wieder befestigst. Unsere [Anleitung](https://de.ifixit.com/Anleitung/Wie+trage+ich+W%25C3%25A4rmeleitpaste+am+besten+auf/744) für Wärmeleitpaste hilft dir dabei.  $\sqrt{N}$

Um dein Gerät wieder zusammenzusetzen, folge den Schritten in umgekehrter Reihenfolge.